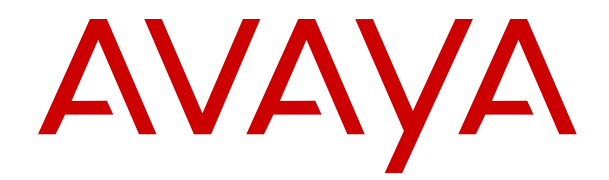

# **Avaya Workforce Optimization Select Overview and Specification**

Release 5.2 Issue 2 March 2018

#### **Notice**

While reasonable efforts have been made to ensure that the information in this document is complete and accurate at the time of printing, Avaya assumes no liability for any errors. Avaya reserves the right to make changes and corrections to the information in this document without the obligation to notify any person or organization of such changes.

#### **Documentation disclaimer**

"Documentation" means information published in varying mediums which may include product information, operating instructions and performance specifications that are generally made available to users of products. Documentation does not include marketing materials. Avaya shall not be responsible for any modifications, additions, or deletions to the original published version of Documentation unless such modifications, additions, or deletions were performed by or on the express behalf of Avaya. End User agrees to indemnify and hold harmless Avaya, Avaya's agents, servants and employees against all claims, lawsuits, demands and judgments arising out of, or in connection with, subsequent modifications, additions or deletions to this documentation, to the extent made by End User.

#### **Link disclaimer**

Avaya is not responsible for the contents or reliability of any linked websites referenced within this site or Documentation provided by Avaya. Avaya is not responsible for the accuracy of any information, statement or content provided on these sites and does not necessarily endorse the products, services, or information described or offered within them. Avaya does not guarantee that these links will work all the time and has no control over the availability of the linked pages.

#### **Warranty**

Avaya provides a limited warranty on Avaya hardware and software. Refer to your sales agreement to establish the terms of the limited warranty. In addition, Avaya's standard warranty language, as well as information regarding support for this product while under warranty is available to Avaya customers and other parties through the Avaya Support website: [https://support.avaya.com/helpcenter/](https://support.avaya.com/helpcenter/getGenericDetails?detailId=C20091120112456651010)

[getGenericDetails?detailId=C20091120112456651010](https://support.avaya.com/helpcenter/getGenericDetails?detailId=C20091120112456651010) under the link "Warranty & Product Lifecycle" or such successor site as designated by Avaya. Please note that if You acquired the product(s) from an authorized Avaya Channel Partner outside of the United States and Canada, the warranty is provided to You by said Avaya Channel Partner and not by Avaya.

"Hosted Service" means an Avaya hosted service subscription that You acquire from either Avaya or an authorized Avaya Channel Partner (as applicable) and which is described further in Hosted SAS or other service description documentation regarding the applicable hosted service. If You purchase a Hosted Service subscription, the foregoing limited warranty may not apply but You may be entitled to support services in connection with the Hosted Service as described further in your service description documents for the applicable Hosted Service. Contact Avaya or Avaya Channel Partner (as applicable) for more information.

#### **Hosted Service**

THE FOLLOWING APPLIES ONLY IF YOU PURCHASE AN AVAYA HOSTED SERVICE SUBSCRIPTION FROM AVAYA OR AN AVAYA CHANNEL PARTNER (AS APPLICABLE), THE TERMS OF USE FOR HOSTED SERVICES ARE AVAILABLE ON THE AVAYA WEBSITE, [HTTPS://SUPPORT.AVAYA.COM/LICENSEINFO](https://support.avaya.com/LicenseInfo) UNDER THE LINK "Avaya Terms of Use for Hosted Services" OR SUCH SUCCESSOR SITE AS DESIGNATED BY AVAYA, AND ARE APPLICABLE TO ANYONE WHO ACCESSES OR USES THE HOSTED SERVICE. BY ACCESSING OR USING THE HOSTED SERVICE, OR AUTHORIZING OTHERS TO DO SO, YOU, ON BEHALF OF YOURSELF AND THE ENTITY FOR WHOM YOU ARE DOING SO (HEREINAFTER REFERRED TO INTERCHANGEABLY AS "YOU" AND "END USER"), AGREE TO THE TERMS OF USE. IF YOU ARE ACCEPTING THE TERMS OF USE ON BEHALF A COMPANY OR OTHER LEGAL ENTITY, YOU REPRESENT THAT YOU HAVE THE AUTHORITY TO BIND SUCH ENTITY TO THESE TERMS OF USE. IF YOU DO NOT HAVE SUCH AUTHORITY, OR IF

YOU DO NOT WISH TO ACCEPT THESE TERMS OF USE, YOU MUST NOT ACCESS OR USE THE HOSTED SERVICE OR AUTHORIZE ANYONE TO ACCESS OR USE THE HOSTED SERVICE.

#### **Licenses**

THE SOFTWARE LICENSE TERMS AVAILABLE ON THE AVAYA WEBSITE, [HTTPS://SUPPORT.AVAYA.COM/LICENSEINFO,](https://support.avaya.com/LicenseInfo) UNDER THE LINK "AVAYA SOFTWARE LICENSE TERMS (Avaya Products)" OR SUCH SUCCESSOR SITE AS DESIGNATED BY AVAYA, ARE APPLICABLE TO ANYONE WHO DOWNLOADS, USES AND/OR INSTALLS AVAYA SOFTWARE, PURCHASED FROM AVAYA INC., ANY AVAYA AFFILIATE, OR AN AVAYA CHANNEL PARTNER (AS APPLICABLE) UNDER A COMMERCIAL AGREEMENT WITH AVAYA OR AN AVAYA CHANNEL PARTNER. UNLESS OTHERWISE AGREED TO BY AVAYA IN WRITING, AVAYA DOES NOT EXTEND THIS LICENSE IF THE SOFTWARE WAS OBTAINED FROM ANYONE OTHER THAN AVAYA, AN AVAYA AFFILIATE OR AN AVAYA CHANNEL PARTNER; AVAYA RESERVES THE RIGHT TO TAKE LEGAL ACTION AGAINST YOU AND ANYONE ELSE USING OR SELLING THE SOFTWARE WITHOUT A LICENSE. BY INSTALLING, DOWNLOADING OR USING THE SOFTWARE, OR AUTHORIZING OTHERS TO DO SO, YOU, ON BEHALF OF YOURSELF AND THE ENTITY FOR WHOM YOU ARE INSTALLING, DOWNLOADING OR USING THE SOFTWARE (HEREINAFTER REFERRED TO INTERCHANGEABLY AS "YOU" AND "END USER"), AGREE TO THESE TERMS AND CONDITIONS AND CREATE A BINDING CONTRACT BETWEEN YOU AND AVAYA INC. OR THE APPLICABLE AVAYA AFFILIATE ("AVAYA").

Avaya grants You a license within the scope of the license types described below, with the exception of Heritage Nortel Software, for which the scope of the license is detailed below. Where the order documentation does not expressly identify a license type, the applicable license will be a Designated System License as set forth below in the Designated System(s) License (DS) section as applicable. The applicable number of licenses and units of capacity for which the license is granted will be one (1), unless a different number of licenses or units of capacity is specified in the documentation or other materials available to You. "Software" means computer programs in object code, provided by Avaya or an Avaya Channel Partner, whether as stand-alone products, pre-installed on hardware products, and any upgrades, updates, patches, bug fixes, or modified versions thereto. "Designated Processor" means a single stand-alone computing device. "Server" means a set of Designated Processors that hosts (physically or virtually) a software application to be accessed by multiple users. "Instance" means a single copy of the Software executing at a particular time: (i) on one physical machine; or (ii) on one deployed software virtual machine ("VM") or similar deployment.

#### **License types**

Concurrent User License (CU). End User may install and use the Software on multiple Designated Processors or one or more Servers, so long as only the licensed number of Units are accessing and using the Software at any given time. A "Unit" means the unit on which Avaya, at its sole discretion, bases the pricing of its licenses and can be, without limitation, an agent, port or user, an e-mail or voice mail account in the name of a person or corporate function (e.g., webmaster or helpdesk), or a directory entry in the administrative database utilized by the Software that permits one user to interface with the Software. Units may be linked to a specific, identified Server or an Instance of the Software.

#### **Heritage Nortel Software**

"Heritage Nortel Software" means the software that was acquired by Avaya as part of its purchase of the Nortel Enterprise Solutions Business in December 2009. The Heritage Nortel Software is the software contained within the list of Heritage Nortel Products located at <https://support.avaya.com/LicenseInfo>under the link "Heritage Nortel Products" or such successor site as designated by Avaya. For Heritage Nortel Software, Avaya grants Customer a license to use Heritage Nortel Software provided hereunder solely to the extent of the authorized activation or authorized usage level, solely for the purpose specified in the Documentation, and solely as embedded in, for execution on, or for communication with Avaya equipment. Charges for Heritage Nortel Software may be based on extent of activation or use authorized as specified in an order or invoice.

#### **Copyright**

Except where expressly stated otherwise, no use should be made of materials on this site, the Documentation, Software, Hosted Service, or hardware provided by Avaya. All content on this site, the documentation, Hosted Service, and the product provided by Avaya including the selection, arrangement and design of the content is owned either by Avaya or its licensors and is protected by copyright and other intellectual property laws including the sui generis rights relating to the protection of databases. You may not modify, copy, reproduce, republish, upload, post, transmit or distribute in any way any content, in whole or in part, including any code and software unless expressly authorized by Avaya. Unauthorized reproduction, transmission, dissemination, storage, and or use without the express written consent of Avaya can be a criminal, as well as a civil offense under the applicable law.

#### **Virtualization**

The following applies if the product is deployed on a virtual machine. Each product has its own ordering code and license types. Note, unless otherwise stated, that each Instance of a product must be separately licensed and ordered. For example, if the end user customer or Avaya Channel Partner would like to install two Instances of the same type of products, then two products of that type must be ordered.

#### **Third Party Components**

"Third Party Components" mean certain software programs or portions thereof included in the Software or Hosted Service may contain software (including open source software) distributed under third party agreements ("Third Party Components"), which contain terms regarding the rights to use certain portions of the Software ("Third Party Terms"). As required, information regarding distributed Linux OS source code (for those products that have distributed Linux OS source code) and identifying the copyright holders of the Third Party Components and the Third Party Terms that apply is available in the products, Documentation or on Avaya's website at: [https://](https://support.avaya.com/Copyright) [support.avaya.com/Copyright](https://support.avaya.com/Copyright) or such successor site as designated by Avaya. The open source software license terms provided as Third Party Terms are consistent with the license rights granted in these Software License Terms, and may contain additional rights benefiting You, such as modification and distribution of the open source software. The Third Party Terms shall take precedence over these Software License Terms, solely with respect to the applicable Third Party Components to the extent that these Software License Terms impose greater restrictions on You than the applicable Third Party Terms.

The following applies only if the H.264 (AVC) codec is distributed with the product. THIS PRODUCT IS LICENSED UNDER THE AVC PATENT PORTFOLIO LICENSE FOR THE PERSONAL USE OF A CONSUMER OR OTHER USES IN WHICH IT DOES NOT RECEIVE REMUNERATION TO (i) ENCODE VIDEO IN COMPLIANCE WITH THE AVC STANDARD ("AVC VIDEO") AND/OR (ii) DECODE AVC VIDEO THAT WAS ENCODED BY A CONSUMER ENGAGED IN A PERSONAL ACTIVITY AND/OR WAS OBTAINED FROM A VIDEO PROVIDER LICENSED TO PROVIDE AVC VIDEO. NO LICENSE IS GRANTED OR SHALL BE IMPLIED FOR ANY OTHER USE. ADDITIONAL INFORMATION MAY BE OBTAINED FROM MPEG LA, L.L.C. SEE <HTTP://WWW.MPEGLA.COM>.

#### **Service Provider**

THE FOLLOWING APPLIES TO AVAYA CHANNEL PARTNER'S HOSTING OF AVAYA PRODUCTS OR SERVICES. THE PRODUCT OR HOSTED SERVICE MAY USE THIRD PARTY COMPONENTS SUBJECT TO THIRD PARTY TERMS AND REQUIRE A SERVICE PROVIDER TO BE INDEPENDENTLY LICENSED DIRECTLY FROM THE THIRD PARTY SUPPLIER. AN AVAYA CHANNEL PARTNER'S HOSTING OF AVAYA PRODUCTS MUST BE AUTHORIZED IN WRITING BY AVAYA AND IF THOSE HOSTED PRODUCTS USE OR EMBED CERTAIN THIRD PARTY SOFTWARE, INCLUDING BUT NOT LIMITED TO MICROSOFT SOFTWARE OR CODECS, THE AVAYA CHANNEL PARTNER IS REQUIRED TO INDEPENDENTLY OBTAIN ANY APPLICABLE LICENSE AGREEMENTS, AT THE AVAYA CHANNEL PARTNER'S EXPENSE, DIRECTLY FROM THE APPLICABLE THIRD PARTY SUPPLIER.

WITH RESPECT TO CODECS, IF THE AVAYA CHANNEL PARTNER IS HOSTING ANY PRODUCTS THAT USE OR EMBED THE G.729 CODEC, H.264 CODEC, OR H.265 CODEC, THE

AVAYA CHANNEL PARTNER ACKNOWLEDGES AND AGREES THE AVAYA CHANNEL PARTNER IS RESPONSIBLE FOR ANY AND ALL RELATED FEES AND/OR ROYALTIES. THE G.729 CODEC IS LICENSED BY SIPRO LAB TELECOM INC. SEE [WWW.SIPRO.COM/CONTACT.HTML.](http://www.sipro.com/contact.html) THE H.264 (AVC) CODEC IS LICENSED UNDER THE AVC PATENT PORTFOLIO LICENSE FOR THE PERSONAL USE OF A CONSUMER OR OTHER USES IN WHICH IT DOES NOT RECEIVE REMUNERATION TO: (I) ENCODE VIDEO IN COMPLIANCE WITH THE AVC STANDARD ("AVC VIDEO") AND/OR (II) DECODE AVC VIDEO THAT WAS ENCODED BY A CONSUMER ENGAGED IN A PERSONAL ACTIVITY AND/OR WAS OBTAINED FROM A VIDEO PROVIDER LICENSED TO PROVIDE AVC VIDEO. NO LICENSE IS GRANTED OR SHALL BE IMPLIED FOR ANY OTHER USE. ADDITIONAL INFORMATION FOR H.264 (AVC) AND H.265 (HEVC) CODECS MAY BE OBTAINED FROM MPEG LA, L.L.C. SEE [HTTP://](HTTP://WWW.MPEGLA.COM) [WWW.MPEGLA.COM.](HTTP://WWW.MPEGLA.COM)

#### **Compliance with Laws**

You acknowledge and agree that it is Your responsibility for complying with any applicable laws and regulations, including, but not limited to laws and regulations related to call recording, data privacy, intellectual property, trade secret, fraud, and music performance rights, in the country or territory where the Avaya product is used.

#### **Preventing Toll Fraud**

"Toll Fraud" is the unauthorized use of your telecommunications system by an unauthorized party (for example, a person who is not a corporate employee, agent, subcontractor, or is not working on your company's behalf). Be aware that there can be a risk of Toll Fraud associated with your system and that, if Toll Fraud occurs, it can result in substantial additional charges for your telecommunications services.

#### **Avaya Toll Fraud intervention**

If You suspect that You are being victimized by Toll Fraud and You need technical assistance or support, call Technical Service Center Toll Fraud Intervention Hotline at +1-800-643-2353 for the United States and Canada. For additional support telephone numbers, see the Avaya Support website:<https://support.avaya.com> or such successor site as designated by Avaya.

#### **Security Vulnerabilities**

Information about Avaya's security support policies can be found in the Security Policies and Support section of [https://](https://support.avaya.com/security) [support.avaya.com/security](https://support.avaya.com/security).

Suspected Avaya product security vulnerabilities are handled per the Avaya Product Security Support Flow [\(https://](https://support.avaya.com/css/P8/documents/100161515) [support.avaya.com/css/P8/documents/100161515](https://support.avaya.com/css/P8/documents/100161515)).

#### **Downloading Documentation**

For the most current versions of Documentation, see the Avaya Support website: <https://support.avaya.com>, or such successor site as designated by Avaya.

#### **Contact Avaya Support**

See the Avaya Support website: <https://support.avaya.com>for product or Hosted Service notices and articles, or to report a problem with your Avaya product or Hosted Service. For a list of support telephone numbers and contact addresses, go to the Avaya Support website: <https://support.avaya.com> (or such successor site as designated by Avaya), scroll to the bottom of the page, and select Contact Avaya Support.

#### **Regulatory Statements**

#### **Trademarks**

The trademarks, logos and service marks ("Marks") displayed in this site, the Documentation, Hosted Service(s), and product(s) provided by Avaya are the registered or unregistered Marks of Avaya, its affiliates, its licensors, its suppliers, or other third parties. Users are not permitted to use such Marks without prior written consent from Avaya or such third party which may own the Mark. Nothing contained in this site, the Documentation, Hosted Service(s) and product(s) should be construed as granting, by implication, estoppel, or otherwise, any license or right in and to the Marks without the express written permission of Avaya or the applicable third party.

Avaya is a registered trademark of Avaya Inc.

All non-Avaya trademarks are the property of their respective owners. Linux® is the registered trademark of Linus Torvalds in the U.S. and other countries.

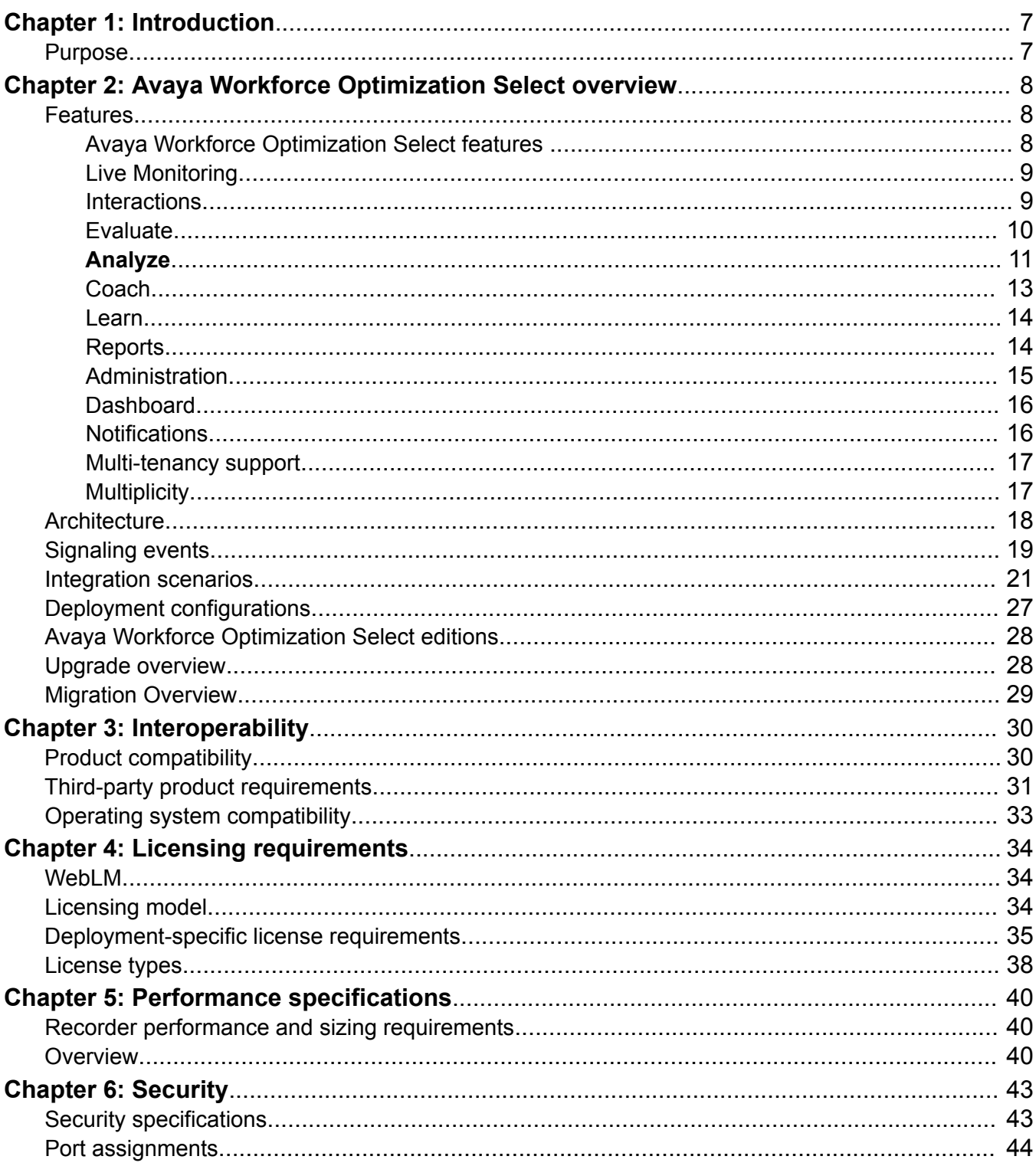

## **Contents**

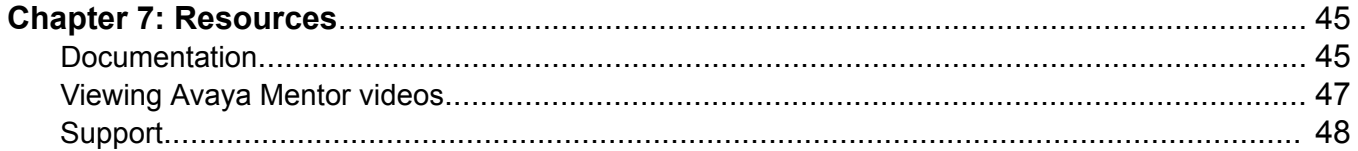

# <span id="page-6-0"></span>**Chapter 1: Introduction**

## **Purpose**

This document describes tested Avaya Workforce Optimization Select characteristics and capabilities, including feature descriptions, interoperability, performance specifications, security and licensing requirements.

This document is intended for people who want to gain a high-level understanding of the features, functions, capacities, and limitations of Avaya Workforce Optimization Select.

# <span id="page-7-0"></span>**Chapter 2: Avaya Workforce Optimization Select overview**

Avaya Workforce Optimization Select is a web-based suite of tightly integrated tools designed to enhance and improve all aspects of your contact center operations and performance. The solution is easy to implement, maintain, and manage in a variety of contact center deployment models from centralized contact centers to distributed branches and work-at-home agents.

It offers contact centers the ultimate workforce optimization functionality and flexibility. The comprehensive solution also provides scalable applications that synchronize and unify the entire workforce, regardless of the VoIP architecture.

## **Features**

## **Avaya Workforce Optimization Select features**

Avaya Workforce Optimization Select has sophisticated yet easy-to-use monitoring, recording, quality assurance, reporting, and analytic features. It provides contact center management and agents alike with all the tools necessary to effectively manage the entire agent life cycle process.

Benefits:

- Capture and review interactions, emails, and chat sessions in a secure, service-oriented enterprise portal.
- Reduce operating expenses and liability risks using analytically oriented advanced reporting framework.
- Provide all stakeholders access to valuable analytics through any device.
- Enable the management to identify and address customer and operational issues and opportunities in a timely fashion.
- Adhere to Payment Card Industry (PCI) Standards including encryption, masking, password protection, and audit trails.
- Improve revenue generation by identifying up-sell and cross-sell opportunities.

<span id="page-8-0"></span>The features and functionality of Avaya Workforce Optimization Select are distributed across the following modules:

- Live Monitoring
- Interactions
- Evaluate
- Learn
- Coach
- Analyze
- Reports
- Administration
- Desktop Monitor (Optional module)

## **Live Monitoring**

With the Live Monitoring module, supervisors and managers can silently monitor real-time interactions of agents to assess and measure agent performance. Supervisors or managers can then identify the trouble areas and take immediate steps to ensure customer satisfaction.

Benefits:

- Listen to agent and customer interactions in progress and view real-time agent information and interaction status.
- Respond to and mitigate caller objectives or complaints by providing instant feedback.
- Create different views that define individual search criteria to quickly access the required live interactions for listening.
- Customize various columns to quickly identify important interaction details,such as extension, queue, tenure, call duration, current state, current state duration, and ANI number.
- Allow supervisors to perform QA while monitoring to measure agent performance on aspects like average handling time and adherence to scripts provided by management. Supervisors can also flag an interaction for further evaluation.
- Email an interaction as a link to anyone.
- Record live interactions
- Pause or resume a recording
- Cancel and stop a recording

## **Interactions**

With the Interactions module, managers and supervisors can view and manage interactions of the employees that they have access to. During interaction playback, the supervisor or the manager

<span id="page-9-0"></span>can view details of each segment of an interaction to determine if the call was transferred or put on hold. Employees can also view their own interactions if they have the appropriate permissions.

#### Benefits:

- Playback recorded interactions including recordings done by an external party, or in a legacy system in the wav-G.711aLaw-mono, wav-G.711aLaw-stereo, wav-G.711uLaw-stereo, wav-G.711uLaw-mono, wav-PCM-stereo, wav-PCM-mono, wav-G.711–uLaw-stereo, wav-G.726 stereo, wav-G.726-mono, wav G.729–mono, mp4–H.264–stereo, mp4–H.264–mono, m4a-AAC-stereo, and m4a-AAC-mono audio formats. Supervisors can choose interactions that need attention and monitor them depending on call duration, hold duration, and other such information.
- Add comments to a recorded interaction especially when the supervisor wants to provide important information to the evaluator or reviewer.
- Download a recorded interaction in WAV, MP4 (Audio and Screens), and M4a (MP4 Audio) formats.
- Use existing tags or create one to apply to an interaction. Using tags, supervisors or managers can restrict specific actions on interactions such as downloading or deleting of interactions.
- Create different views to define search criteria and quickly access the interactions that you want to frequently view and listen.
- Customize the Interactions page with columns to quickly identify important interaction details. For example: The columns could be interaction start time, interaction end time, duration, who ended the interaction whether the customer or the agent, number of holds, number of transfers, and hold duration.
- Get a visual depiction of the conversation graphs that provide quick identification of problem areas such as crosstalk or elevated voices.
- View all interaction segments such as conference, transfers, and caller experience details.

## **Evaluate**

With the Evaluate module, supervisors and managers can evaluate agent performance and also view the coaching assignments assigned to them. Contact center agents can use this module to raise an appeal if they want clarification about an evaluation.

Benefits:

- Define evaluation forms with flexible criteria and scoring for tracking the quality of an interaction.
- Define quality plans so that interactions get automatically distributed for evaluation.
- View conversation graph and screen shots when performing evaluation.
- Insert text annotations in reviews.
- <span id="page-10-0"></span>• Calibrate evaluators by evaluating multiple users for a single interaction to maintain consistent quality criteria.
- Enable agents to add their feedback to the evaluation and raise an appeal.
- Assign quizzes or courses to users based on their scores.

## **Analyze**

Using the **Analyze** module, a user with the appropriate permissions can create scorecards and metric views to measure and analyze the performance of employees, departments, roles, and sites in an organization.

Using Analyze module you can:

- Measure the performance of employees from raw transaction data, such as the number of interactions handled, total talk time, or number of coachings taken.
- Define metrics that determine the criteria to measure performance. You can use a variety of sources to define a comprehensive metric library that align with your business processes and strategic organizational goals.
- Generate time-based scorecards to get a snap shot of the overall performance of employees, departments, roles, or sites.

#### **Features of the Analyze module**

- Measures: For more information see, Measures on page 11.
- Metrics: For more information see, [Metrics](#page-11-0) on page 12.
- Scorecards: For more information see, [Scorecards](#page-12-0) on page 13.

#### **Measures**

A measure is the raw transaction data associated with an employee. For example, the number of interactions handled, the total talk time, the number of evaluations completed, or the hold time of an interaction. You can view the measures in read-only mode. All measures are calculated and stored on a daily basis. You can use one or more measures to create custom metrics, which is further used in metric views and scorecards for analyzing the performance of an employee, a role, a department, and a site.

Measures are categorized under the following Avaya Workforce Optimization Select modules:

- Interactions
- Evaluate
- Coach
- Learn

Apart from these categories, some measures are also categorized under WFM as a part of Teleopati WFM integration.

### <span id="page-11-0"></span>**Metrics**

Metrics are performance indicators. The Analyze module provides a predefined set of system metrics. You can also create custom metrics based on your specific business needs. If you want to give importance to a metrics that drives performance improvements, you can flag the metric as a Key Performance Indicator (KPI) in the system. One or more metrics are used to build scorecards for assessing the performance of an employee, role, department, or site in an organization over a period of time. As a part of integration with Teleopti WFM, both the predefined and custom metrics are divided into two sets.

#### **Avaya Workforce Optimization Select system metrics**

- Interactions Handled
- Average Quiz score
- Coachings Taken
- Average Talk Time
- Average QA score
- Coachings Delivered
- Average Handle Time

#### **WFM system metrics**

- Availability
- Occupancy
- Adherence
- Attendance

#### **Custom metrics**

Custom metrics are created from the following sources:

- Measures: One or more measures are used as the source to create a custom metric. You can tie multiple measures by a formula that defines how the system must calculate the custom metric. For example, to calculate the average talk time for employees, you choose the Total Talk Time measure and the Number of Interactions measure, and specify Average as the formula.
- Derived: An existing metric is used as the source to create a custom metric. You can specify an aggregation and a formula to define how the custom metric is calculated.
- Data Entry: Manual data entries are used as the source to create a custom metric. You can add values for a metric for a specific period of time. You can define an aggregation to specify whether you want the system to calculate the sum, average, minimum, or maximum range of the values that you enter. For example, you might want to create a custom metric where you manually enter values for the number of interactions or evaluations completed by all departments every quarter. In this case, you must use Data Entry as the metric source, define the time period as quarterly, and aggregation as Average.
- External Import: External data is imported in a specified template to create a custom metric. For example, if you are using an HR system to track the attendance of employees, you can use External Import as the metric source to import that data as a custom metric. Depending on the parameters that you define for the custom metric, the system provides a template,

<span id="page-12-0"></span>which you can download to enter values for the custom metric and import the same into the system.

### **RD** Note:

You cannot delete a custom metric if it is used in any metric view or is a part of a scorecard.

### **Scorecards**

Scorecards are statistical templates that are used for deriving performance data by using various metrics . Scorecards provide a systematic approach to measure, monitor, and act upon the different metrics in a contact center environment. These metrics are used by supervisors and managers to track and manage the performance of employees. You can build a scorecard at role, department, employee, or site level by adding metrics to analyze the performance during a specific period within your organization .

Depending on the kind of performance scorecard report you want to generate, you can build customized scorecards by using various filters. You can build time-based scorecards by associating one or more metrics, adding categories to group multiple metrics, and defining grades. The grades are defined at the metric level, category level, and at the scorecard level based on your specific requirements. The grading level in scorecards is used only for the purpose of grouping metrics.

Scorecards can be divided into two types depending on their views:

- Scorecard view: To generate reports for generic performance measurement based on employee, role, department, and site.
- Performance view: To view the relative performance of an employee at role and department levels. For example, using a performance scorecard, you can view the top or bottom performers in a department.

## **Coach**

With the Coach module, supervisors and managers can take advantage of an automated framework for building personalized agent training programs using quality and performance data. The alerts and reports in Avaya Workforce Optimization Select ensure follow-up is done on time.

Benefits:

- Address coaching needs of an agent by identifying areas of focus and define parameters to specify skills and reasons for coaching.
- Build a coaching plan to define the number of coaching sessions agents need to complete within a specified period.
- Create task-oriented action plans in the form of coachings and assign them to agents to improve specific areas. Coachings are usually Instructor Led Training (ILT) sessions that are tracked in Avaya Workforce Optimization Select. Supervisors and managers can also link coachings to e-Learning courses and quizzes.

As a result, supervisors can generate relevant summary reports to view a snapshot of all the accepted and completed coachings in the system.

## <span id="page-13-0"></span>**Learn**

With the Learn module, contact centers can put knowledge in the hands of those who need it, when they need it the most. Contact centers can have better trained, motivated, and empowered agents, resulting in improved customer satisfaction, retention, advocacy, and profitability.

Benefits:

- Upload videos, slide presentations, and other courseware to assign to selected employees.
- Attach a quiz with randomization of questions for courses to help improve agent efficiency.

## **Reports**

With the Reports module, contact centers executives can gain insight into how the organization as a whole is performing. Supervisors and managers can use this module to generate different types of reports for getting access to statistics around individual or team performance.

Benefits:

- Use predefined set of report templates for each module. Supervisors and managers can get a consolidated report on interaction and evaluation summary, details, and trend. Administrators can generate appropriate reports on user privileges, voice configuration options, and web application access and user activity.
- Generate report outputs in various formats such as PDF, Excel, HTML, and CSV.
- Schedule reports to run automatically at a specified time.
- Share reports with selected employees or groups, or all employees.
- Assign intuitive titles in the report output.

#### **Ad hoc reports**

Using ad hoc reports, a user can access, and generate reports in the following modules of Avaya Workforce Optimization Select view criteria.

- Interactions
- Evaluate
- Learn
- Coach

Ad hoc reports are ideal for users who do not have access to the Reports module or who want to use the comprehensive view criteria to generate a report.

Each module contains a Reports tab from where you can access the ad hoc reports. You can also access these reports from the Reports module from the Ad Hoc Reports tab. The ad hoc reports data in any interface is specific to the module in which it is placed. For example, the Reports tab in the Interaction module contains only those reports that are generated using Interaction View.

<span id="page-14-0"></span>Using ad hoc reports, you can:

- View the data generated by using Views in the respective modules.
- Edit the ad hoc reports depending on your business needs.
- Select and generate any report and view the reports in the Results screen of the Reports module.
- Schedule the ad hoc reports based on user preferences by providing email options.
- Export the data from the ad hoc reports to Excel and PDF formats and print, email, or download the files for future use.
- Share the reports with selected employees or with everyone. Delete and run the reports in the respective modules without navigating to the Reports module.

•

## **Administration**

With the Administration module, an administrator or anyone with administrative privileges can create and update system configuration information for employees.

Benefits:

- Create a placeholder to mirror the organizational structure using Sites, Organization Units, Departments, and Roles. This simplifies administration and reduces cost.
- Create employee profiles with the Employee feature and associate employees with sites, organization units, departments, and roles. The provision to configure voice settings to decide what interactions must be recorded for employees.
- Use Queues to configure support channels for voice, email, and chat. Set threshold values for business rules, such as average handle time, number of holds, and hold duration. Alerts are triggered when the employee crosses the threshold value.
- Configure settings such as recording rules to apply to employees globally. Define multiple recording rules for employees based on departments, organization units, sites, agent ID, extension, and other filters.
- Create heterogeneous groups of employees using the Groups feature associating them with different operations and business processes within the organization.
- Manage storage of contact center data across multiple physical locations using the Storage Manager feature.
- Provide optimal security by configuring password policies and defining privileges.

#### **Group-level privileges**

Using the group-level privileges feature, you can restrict an employee's access to selected groups. For example, if a user has the privilege to manage comments for interactions, the administrator can restrict him from managing comments for a particular group. By default, the privileges defined for an employee cascade to all the groups that the employee has access to. You can also modify group-level privileges of the groups that the employee has access to. The group privileges can only be same or less than the overall privileges defined for an employee. When you modify a

<span id="page-15-0"></span>permission at the employee level, the same cascades down to the group level too. Group-level privileges are module specific. Each permission defines one or more actions that a user can perform for a given module. With view permissions, users can only view an object. However, with manage permissions, users can view, add, edit, and delete a particular object in the system. You can either select the group-level privileges based on individual modules or you can select all the modules at one go. For more information, see *Administering Avaya Workforce Optimization Select*.

## **Dashboard**

Using **Dashboard**, you can see real-time widgets of important functions in Avaya Workforce Optimization Select . Currently, you can add six placeholders for widgets on your **Dashboard** that include the following categories:

- **Favorites**
- **Reports**
- **Scorecards**

Apart from these categories, you can also embed external links into **Dashboard**.

You can also see the live interactions of a logged-in user with the recording controls available for the respective interactions. From the **Dashboard** recording widget, you can get direct access to the recording controls. Depending on your user privileges, you can use these indicators to do the following:

- Start recording a live interaction.
- Pause or resume a recording.
- Stop a recording.
- Cancel a recording.

You can access the screen:

- From the **Dashboard** tab on the Avaya Workforce Optimization Select Home page.
- From the  $\blacksquare$  icon in the header next to the username and notification icons.

You can opt to have **Dashboard** as your default Home page depending on the permissions assigned to you by the administrator. Based on the need of the organization, an administrator can also make **Dashboard** the default landing page for a user.

## **Notifications**

With the Notifications feature, users can receive real-time alerts and notices for predefined contact center conditions, both mission-critical and informational. Based on the Avaya Workforce Optimization Select modules purchased, users can subscribe to alerts for managing and controlling contact center activities. Users can also specify whether these alerts and notices must appear in the notification inbox or sent through email. The notifications inform users about issues

<span id="page-16-0"></span>or situations that require immediate attention or notify them about general information on interactions.

Notifications can be system generated or created by supervisors and managers as custom messages to users that they have access to.

Benefits for supervisors and managers:

- Assess and measure employee performance to improve customer satisfaction.
- Send custom notices to employees that supervisors have access to, apart from systemgenerated alerts.
- Broadcast messages to users through email or have messages delivered to the notification inbox. Supervisors can broadcast messages as an alert or a notice and also send a custom message to members in the team.
- Send notifications during live monitoring of interactions to provide instant email feedback to the employee.

Benefits for contact center agents:

- Receive notices about general feedback or information during live interactions.
- Receive notifications on quizzes and courseware assigned by the respective supervisor and manager.

## **Multi-tenancy support**

An Avaya Workforce Optimization Select hosted solution now provides multi-tenancy capabilities to support multiple database instances for each web tenant. Avaya Workforce Optimization Select uses the master database to store common data, and you can associate tenants to a database instance.

The components, such as web, recorder, adapters, and other utilities, connect to the hosted or master database to fetch tenant information from the Hosted Tenant and Hosted Databases tables. Tenant information includes tenant name, status, tenant database server IP address, database name, and database password. Depending on the status column in the Hosted Tenant table, agent information is loaded from the tenant database only if the tenant status is active. Agent information includes agent extension, agent peripheral ID, and security keys for encryption and decryption.

For newly added tenants, the components check the tenant status in the Hosted Tenant table at regular intervals. The tenant and agent information is accordingly loaded for the newly added active tenants. If the tenant status is changed from active to inactive, agent information such as agent extension and peripheral ID is not loaded by the components. However, when the tenant status is changed from inactive to active, the agent information is loaded by all the components.

## **Multiplicity**

Multiplicity is defined as the ability of an agent to handle multiple concurrent contacts, improving the customer experience and enhancing agent productivity and efficiency. Avaya Workforce

<span id="page-17-0"></span>Optimization Select supports multi-channel communication such as voice, email, and chat. With multiplicity, a single agent may have multiple data records describing the current agent status. For example, each contact being worked concurrently by the agent will have a record. In addition, if the agent has not yet reached their multiplicity limit(s), the agent record for that agent may indicate the agent is also available for additional work assignment.

Avaya Workforce Optimization Select supports multiplicity in the following deployment scenarios:

- Avaya Aura® Contact Center on Communication Manager
- Avaya Contact Center Select on IP Office 10.x
- Avaya Oceana™ Solution on Communication Manager with Call Center Elite

#### **RB** Note:

You can configure multiplicity in the Voice Settings page of the Administrator module of the Avaya Workforce Optimization Select application. For more information on how to configure multiplicity, see *Administering Avaya Workforce Optimization Select*.

## **Architecture**

The Avaya Workforce Optimization Select application contains a suite of critical components to manage the contact center life cycle.

<span id="page-18-0"></span>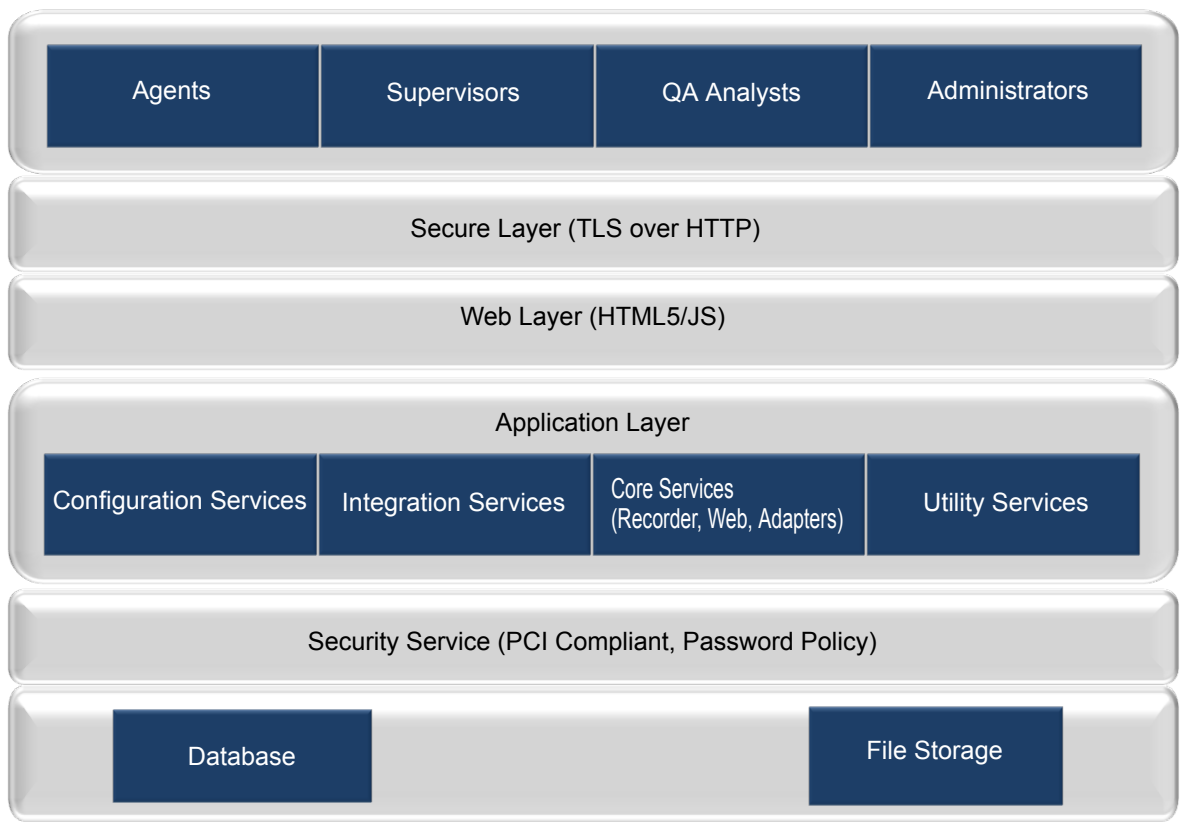

#### **Avaya Workforce Optimization Select**

The Avaya Workforce Optimization Select architecture is multitiered consisting of a secure layer, web layer, application layer, and storage layer. The architecture supports:

- Recording and monitoring of transactions for centralized and remote agents using SPAN and an API-driven approach.
- Network storage systems such as direct attached storage (DAS), network attached storage (NAS), and storage area networks (SAN).
- Jasper and SQL reporting framework.

# **Signaling events**

Avaya Workforce Optimization Select supports different Avaya environments for recording interactions. However, the primary requirement for any environment is to capture signaling events. You can successfully trace every interaction if you capture the following signaling events:

- Call signaling events for voice and nonvoice transactions
- Media stream events
- Automatic Call Distribution (ACD) signaling and external call variables to tag interaction to agents as per business rules
- PBX and ACD link status that provides status about connectivity of adapters to server.

### **Call signaling for voice**

Call signaling triggers the following events:

- Offhook event gets triggered when the phone goes off hook and a dial tone is heard.
- Connected event gets triggered when the call is answered.
- Hold event gets triggered when the agent puts the call on hold.
- Resume event gets triggered when the agent resumes the on-hold call.
- Onhook event gets triggered when the receiver is put down or when the call ends.
- Transfer Info event gets triggered when the agent does a blind or consultation transfer to a supervisor or another agent. The recorder receives the event from the adapter.
- Conference Info event gets triggered when the agent starts a conference between a customer and a supervisor or another agent. The recorder receives the event from the adapter.
- RTP Started Info event provides information about the IP address and ports of the local and remote phones to the recorder.
- Phone extension information is sent to the recorder by adapter to provide IP phone extension mapping.
- Call information is sent to the recorder by adapter to provide called party, calling party, and call direction.
- Voice stream information is sent to the recorder by adapter to provide media end point information.
- SNMP events for getting IP address in SPAN based recording.

#### **Call signaling for nonvoice transactions**

Call signaling triggers the following events:

- Offhook, and Connected events gets triggered when the agent answers an chat, email, or SMS transaction.
- Hold event gets triggered when the agent puts the transaction on hold.
- Resume event gets triggered when the agent resumes the on-hold transaction.
- Onhook event gets triggered when the agent closes the chat, email, or SMS transaction.
- Transfer Info event gets triggered when the agent does a blind or consultation transfer to a supervisor or another agent. The recorder receives the event from the adapter.
- Conference Info event gets triggered when the agent starts a conference between a customer and a supervisor or another agent. The recorder receives the event from the adapter.
- Call information is sent to the recorder by adapter to provide called party, calling party, and call direction.

#### <span id="page-20-0"></span>**ACD signaling and external call variables**

The Avaya Workforce Optimization Select recorder needs the agent information and external call variables to tag an interaction with the agent who is handling the interaction. The recorder tags each interaction with the business data that the agent enters in the desktop tools for each interaction. Agent login, agent logout, ACD information or extended call info, and wrapup data are the events that the recorder tags.

#### **Link status**

Link status provides information about the connectivity status of connectors or adapters with their respective servers. There are signalling events that capture and process the link status to inform if the PBX and ACD link is functional.

#### **Passive recording**

Passive recording is a recording method used for IP recording deployments to capture voice transmission or RTP through a network spanning configuration also known as port mirroring. The call events and RTP stream are mirrored directly to the recording server. However, the network switch must support port mirroring capabilities. There are no additional PBX licenses required. IP recording or passive recording cannot be used for analog or digital extension.

Avaya Workforce Optimization Select recorder uses SPAN to get voice and adapter to get call signaling and agent information.

#### **Active recording**

Active recording, also known as Conference Mode Recording, conferences the agent call to the recording server. The recording system captures voice transmission by integrating with specific PBX models. You might need to get additional PBX licenses. Active recording does not require port mirroring and supports end points such as analog or digital.

Avaya Workforce Optimization Select uses PBX to get voice streams and passes the voice streams to the recorder for recording an interaction. Avaya Workforce Optimization Select uses adapter to get agent information and call signaling.

Avaya Workforce Optimization Select allows call recording for Digital or Analog stations.

## **Integration scenarios**

Avaya Workforce Optimization Select supports integration with the following Avaya products:

#### **Avaya Aura® Contact Center**

Avaya Workforce Optimization Select integrates with Avaya Aura® Contact Center to offer a comprehensive suite of scalable solutions for dynamic contact center environments. AACC integrates with Avaya Workforce Optimization Select to offer voice, email and web chat only.

#### **Avaya Contact Center Select**

Avaya Contact Center Select uses the Avaya IP Office telephone system to provide a real-time telephony platform. IP Office is a flexible and scalable phone system designed specifically for small and midsize enterprises. IP Office supports a wide range of phones and devices for use in contact centers.

Avaya Contact Center Select uses SIP and CTI interfaces to communicate with the IP Office platform. The Avaya Workforce Optimization Select integration gives Avaya Contact Center Select access to and control of a wide range of IP Office phones and features. Customers integrating Avaya Contact Center Select with the IP Office platform gain skill-based routing.

#### **IP Office Contact Center**

IP Office Contact Center is part of the Avaya Contact Center Solutions for the IP Office portfolio. IP Office Contact Center is a fully integrated contact center specifically built for IP Office and its addressable market. IP Office Contact Center is scalable to meet the market needs of IP Office customers requiring skills-based routing, call recording, and multichannel such as chat and email.

Avaya Workforce Optimization Select integration with IP Office Contact Center is a complete customer interaction suite consisting of call recording for all agents, skills-based routing, and voice, email, and chat multichannel capabilities including historical and real time reporting.

### **Avaya Aura® Call Center Elite**

Call Center Elite is the Avaya flagship voice product for assisted experience management. The product coresides with Avaya Aura® Communication Manager, which is a key component of the Avaya Aura® communications platform. Call Center Elite integrates with the Avaya Workforce Optimization Select to offer voice only.

### **Avaya Oceana™ Solution**

Avaya Oceana™ Solution is the next generation customer engagement solution. Enterprises can use Avaya Oceana™ Solution to seamlessly handle Voice, Web and Mobile Chat, WebRTC Voice, Email, Simple Messaging, and Social Media channels using a single intelligent attribute-based call routing through a unified Agent Desktop. Avaya Oceana™ Solutionis integrates with the Avaya Workforce Optimization Select to offer voice, email, and chat capabilities.

#### **Avaya Aura® Communication Manager**

Communication Manager is the open, highly-reliable and extensible IP Telephony foundation on which Avaya delivers Unified Communications solutions to large and small enterprises. The product delivers rich voice and video capabilities and provides for a resilient, distributed network of gateways and analog, digital and IP-based communication devices. Communication Manager includes advanced mobility features, built-in conference calling and contact center applications, and E911 capabilities.

#### **Avaya Communication Server 1000**

Avaya Communication Server 1000 (CS 1000) is a server-based, fully-featured IP PBX. It provides the benefits of a converged network, advanced applications, and over 750 call processing and telephony features. The product provides a rich set of interfaces that enable third party applications to access its call data and communications capabilities.

#### **IP Office**

IP Office is Avaya's global midsize solution for enterprises, supporting up to 3,000 users at a single location with IP Office Select editions. For businesses with multiple locations, the product provides a powerful set of tools to help streamline operations, centralize management, and reduce total cost of ownership for converged networks. Apart from basic telephony services and voicemail, IP Office includes a robust set of tools for administration, call tracking, and system monitoring and diagnostics.

### **Avaya Proactive Contact with CTI**

The Avaya Proactive Contact solution is a suite of hardware and software products that facilitates proactive and opportunistic management of customer relationships within a contact center. With the Avaya Proactive Contact solution, you can reach your customers at the lowest possible cost per call, irrespective of whether a calling mission requires an inbound, outbound, or blended solution.

#### **Avaya Proactive Outreach Manager**

The Avaya Workforce Optimization Select integration with Avaya Proactive Outreach Manager (POM) provides a solution for unified, outbound capability to communicate through channels of interaction like traditional voice and video. POM is an application for interactive outbound Voice, SMS and E-mail notifications. With POM, you can easily design and deploy campaigns that deliver the right information and service over the right media from the right resource at the right time.

#### **ED** Note:

The Avaya Workforce Optimization Select integration with POM does not support secure channel.

#### **Avaya Workforce Optimization Select integration with Avaya products**

#### **RB** Note:

None of the deployments support SRTP.

#### **Avaya Workforce Optimization Select on Communication Manager**

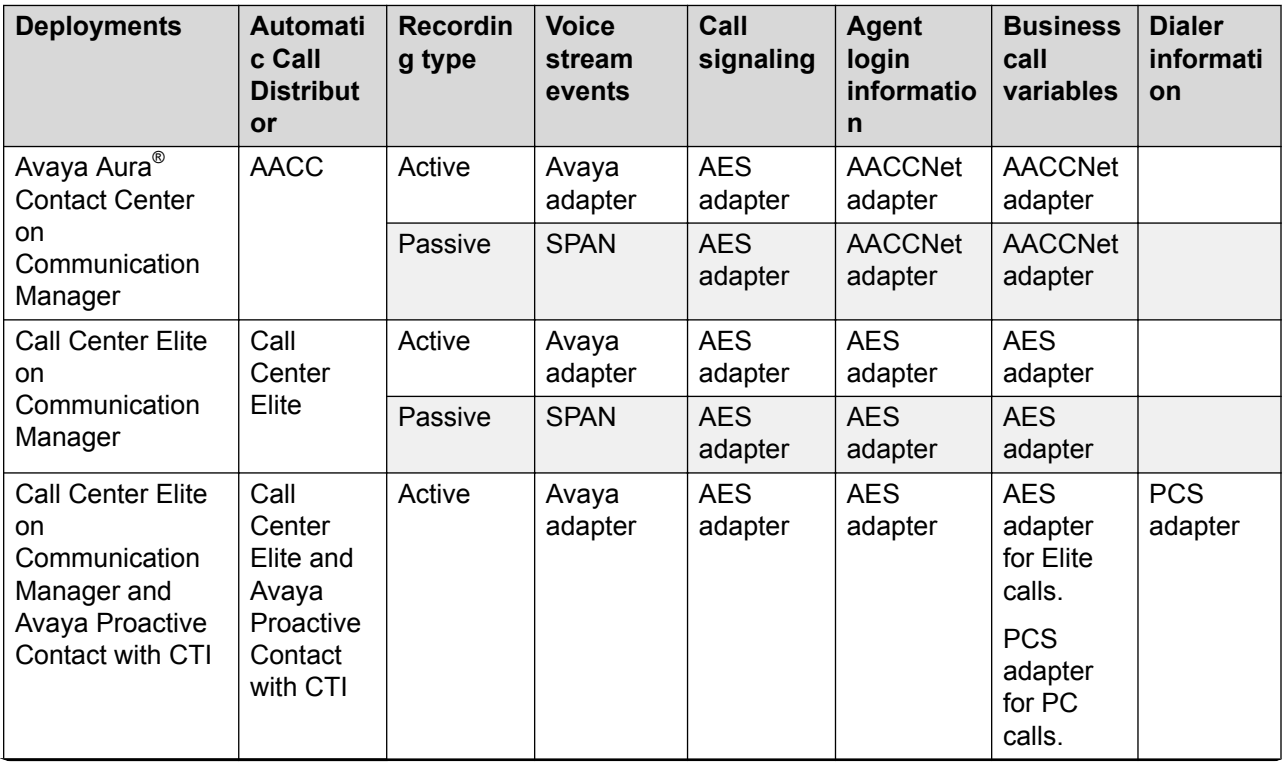

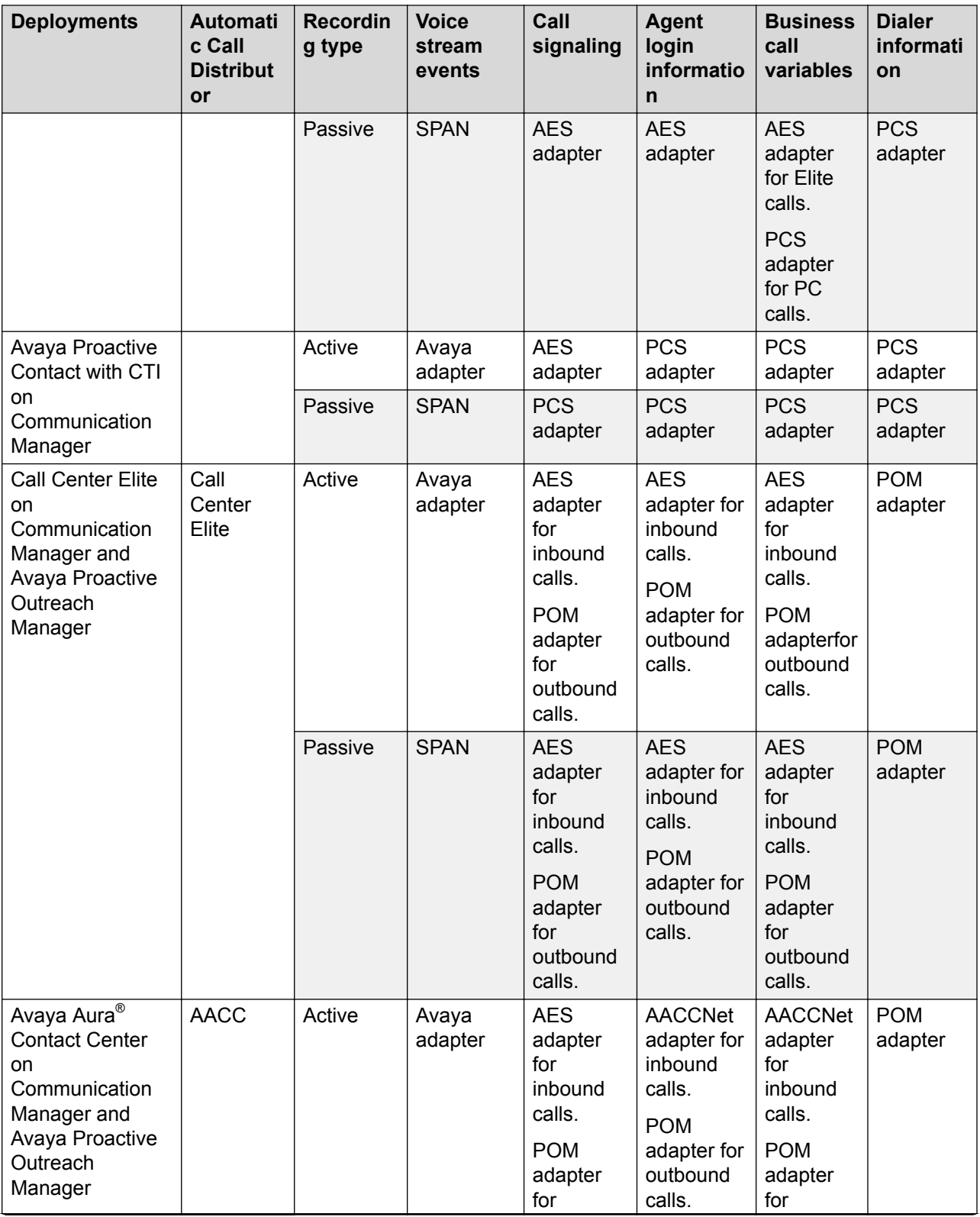

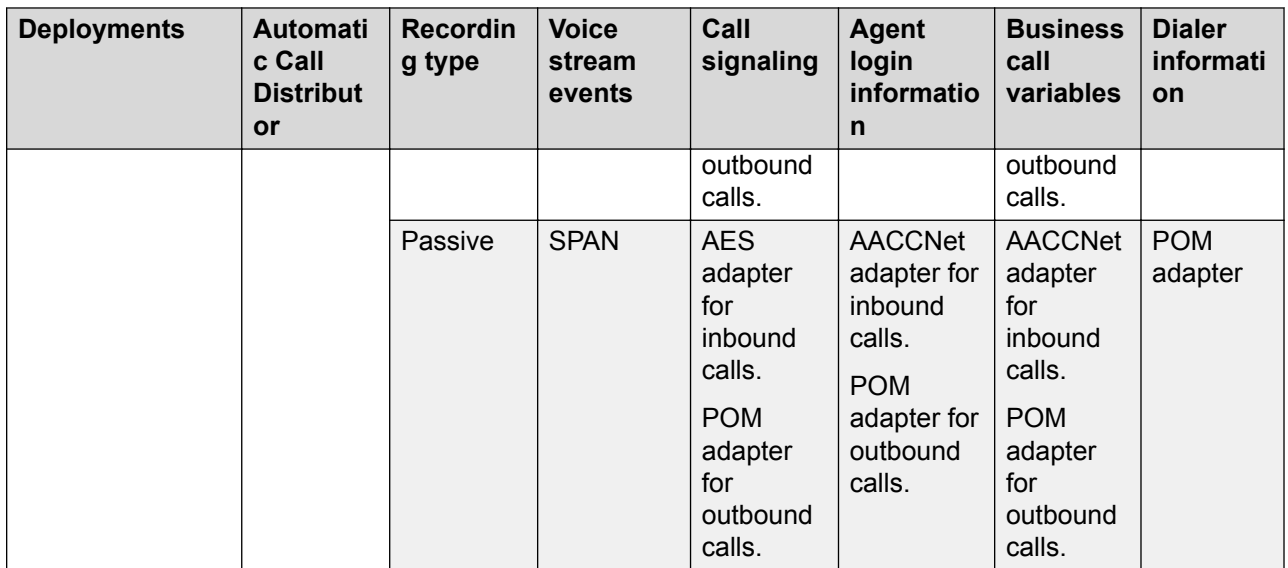

### **Avaya Workforce Optimization Select on Avaya Communication Server 1000**

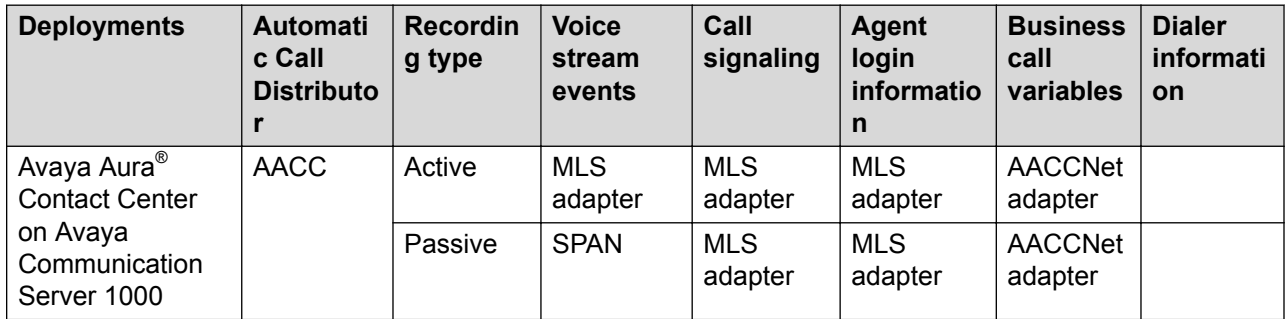

## **Avaya Workforce Optimization Select on IP Office**

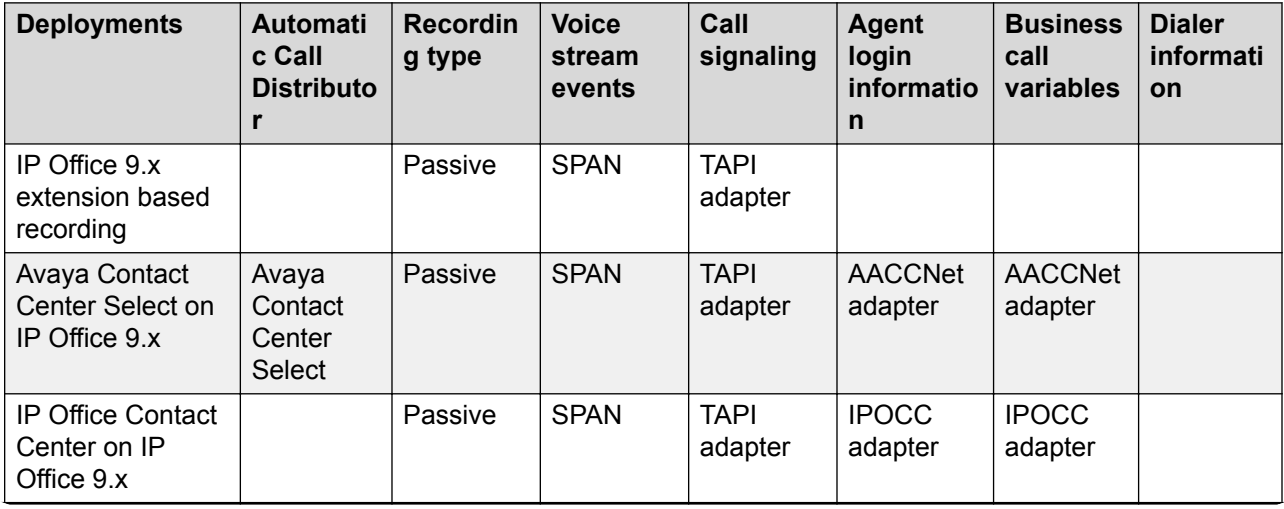

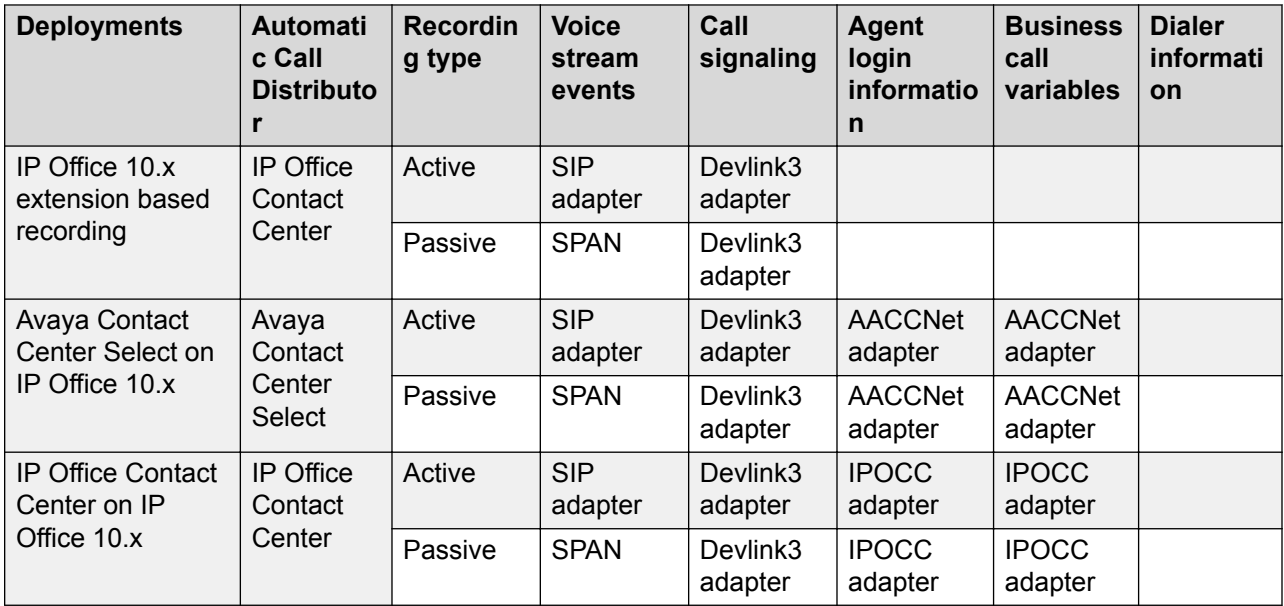

## **Avaya Oceana™ Solution on Communication Manager**

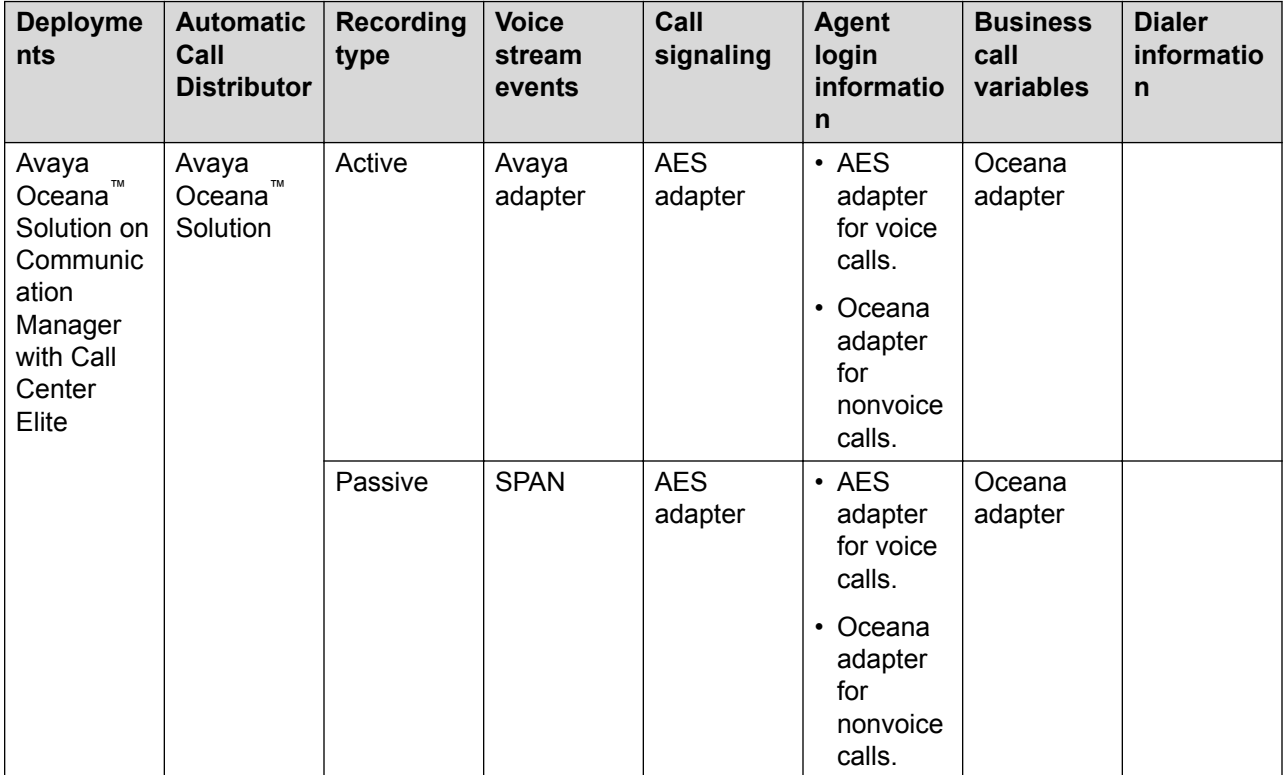

## <span id="page-26-0"></span>**Deployment configurations**

Avaya Workforce Optimization Select supports the following deployment models:

- Single site, single server
- Single site, multiple servers
- Multiple sites, multiple servers

Avaya Workforce Optimization Select scales from single site environments to distributed multisite enterprises. Avaya Workforce Optimization Select also supports multiple accounts across multiple site configuration models where recorded interactions are stored at individual sites or a central repository.

#### **Single Site, Single Server**

In a single site deployment model, all users are located within the same physical location. A typical single site, single server deployment, with up to 50 users, implements all the necessary components such as storage, database, application, and recording servers using one server. This deployment is cost-effective for organizations with limited hardware budgets.

The single site, single server deployment contains a single server where all necessary components are installed. Components for recording, monitoring, web application, database, storage, and reporting are all plugged into the network's data switch. Voice traffic is captured in the server through port spanning and switch configuration. You can capture interactions between agents and customers. If needed, you can also monitor agent-to-agent conversations by spanning each individual agent phone to Avaya Workforce Optimization Select.

#### **Single Site, Multiple Servers**

A single site, multiserver deployment can accommodate as many users as required by distributing the server components across multiple physical servers. Typically, separate physical servers exist for the application, database, and recording components.

In a single site, multiple servers deployment model, the Avaya Workforce Optimization Select server is linked to the data switch of the network through the Voice NIC configured on the server. The switch is configured to copy all voice traffic to the Avaya Workforce Optimization Select server through the use of port spanning.

#### **Multiple Sites, Multiple Servers**

In a multiple sites, multiple servers deployment model:

- Agents are spread across multiple geographical locations.
- Multiple instances of recording, monitoring, and storage services are installed to scale to handle larger number of agents.
- Web application and Database are installed in a central location.
- All the services are split and deployed across multiple physical server spread across multiple geographical locations.

The number of agents that a multisite environment can handle depends on the underlying network infrastructure such as routers used and available bandwidth.

# <span id="page-27-0"></span>**Avaya Workforce Optimization Select editions**

Avaya Workforce Optimization Select is available in multiple configurations to meet your specific business needs and is designed to evolve with you as your business needs change. You can seamlessly upgrade from **Standard Edition** to **Quality Management Edition** with transferable licensing as your organization grows.

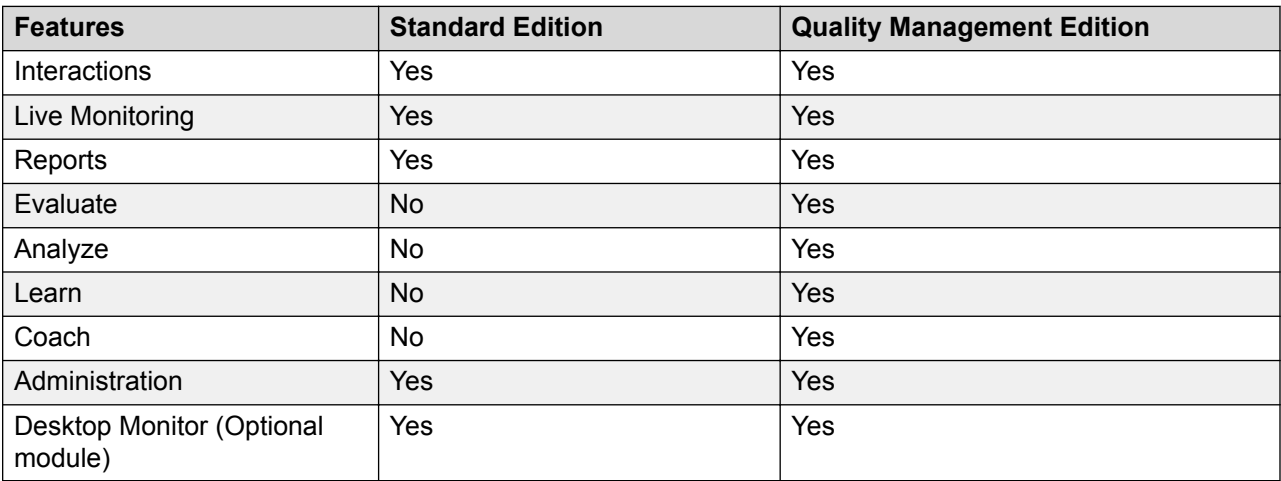

The following is a comparison of the key features of the two editions:

# **Upgrade overview**

Avaya Workforce Optimization Select supports the following upgrades:

- 5.0.0.1 to 5.0.1: For this upgrade, you must have Avaya Workforce Optimization Select 5.0.0.1 installed on your system.
- 5.0.1 to 5.0.2: For this upgrade, you must have Avaya Workforce Optimization Select 5.0.1 installed on your system.
- 5.0.1 to 5.0.2.1: For this upgrade, you must have Avaya Workforce Optimization Select 5.0.1 installed on your system.
- 5.0.2 to 5.0.2.1: For this upgrade, you must have Avaya Workforce Optimization Select 5.0.2 installed on your system.
- 5.0.2.1 to 5.1: For this upgrade, you must have Avaya Workforce Optimization Select 5.0.2.1 installed on your system.
- 5.1 to 5.1.0.2: For this upgrade, you must have Avaya Workforce Optimization Select 5.1 installed on your system.
- 5.1.0.2 to 5.2: For this upgrade, you must have Avaya Workforce Optimization Select 5.1.0.2 installed on your system.
- 5.2 to 5.2.1: For this upgrade, you must have Avaya Workforce Optimization Select 5.2 installed on your system.

<span id="page-28-0"></span>Before you start the upgrading procedure, ensure that you get access to the following files:

- Awfos 5 FP1.exe file.
- Awfos 5 FP2.exe file.
- Awfos 5 FP2 SP1.exe file.
- Awfos 5 1.exe file.
- Awfos 5 1 SP2.exe file.
- Awfos 5 2.exe file.
- Awfos 5 2 1.exe file.

# **Migration Overview**

Avaya Workforce Optimization Select supports the following migrations:

- From the standard edition of Harmony® 4.5.1 to the standard edition of Avaya Workforce Optimization Select 5.0.1: For this migration, you must install and configure Avaya Workforce Optimization Select 5.0.1 before proceeding with database migration from Harmony® 4.5.1 to Avaya Workforce Optimization Select 5.0.1. After the installation, ensure that you configure the component parameters to map with the Harmony® 4.5.1 configuration. You can migrate Harmony® 4.5.1 to Avaya Workforce Optimization Select 5.0.1 in two ways:
	- Where both are installed on the same server
	- Where both are installed on different servers
- From the QM edition of Harmony® 4.5.1 to the QM edition of Avaya Workforce Optimization Select 5.1: For this migration, you must install and configure Avaya Workforce Optimization Select 5.1 before proceeding with database migration from Harmony® 4.5.1 to Avaya Workforce Optimization Select 5.1. After the installation, ensure that you configure the component parameters to map with the Harmony® 4.5.1 configuration. You can migrate Harmony<sup>®</sup> 4.5.1 to Avaya Workforce Optimization Select 5.1 in two ways:
	- Where both are installed on the same server
	- Where both are installed on different servers

# <span id="page-29-0"></span>**Chapter 3: Interoperability**

# **Product compatibility**

Avaya Workforce Optimization Select Release 5.1 supports the following versions of Avaya products:

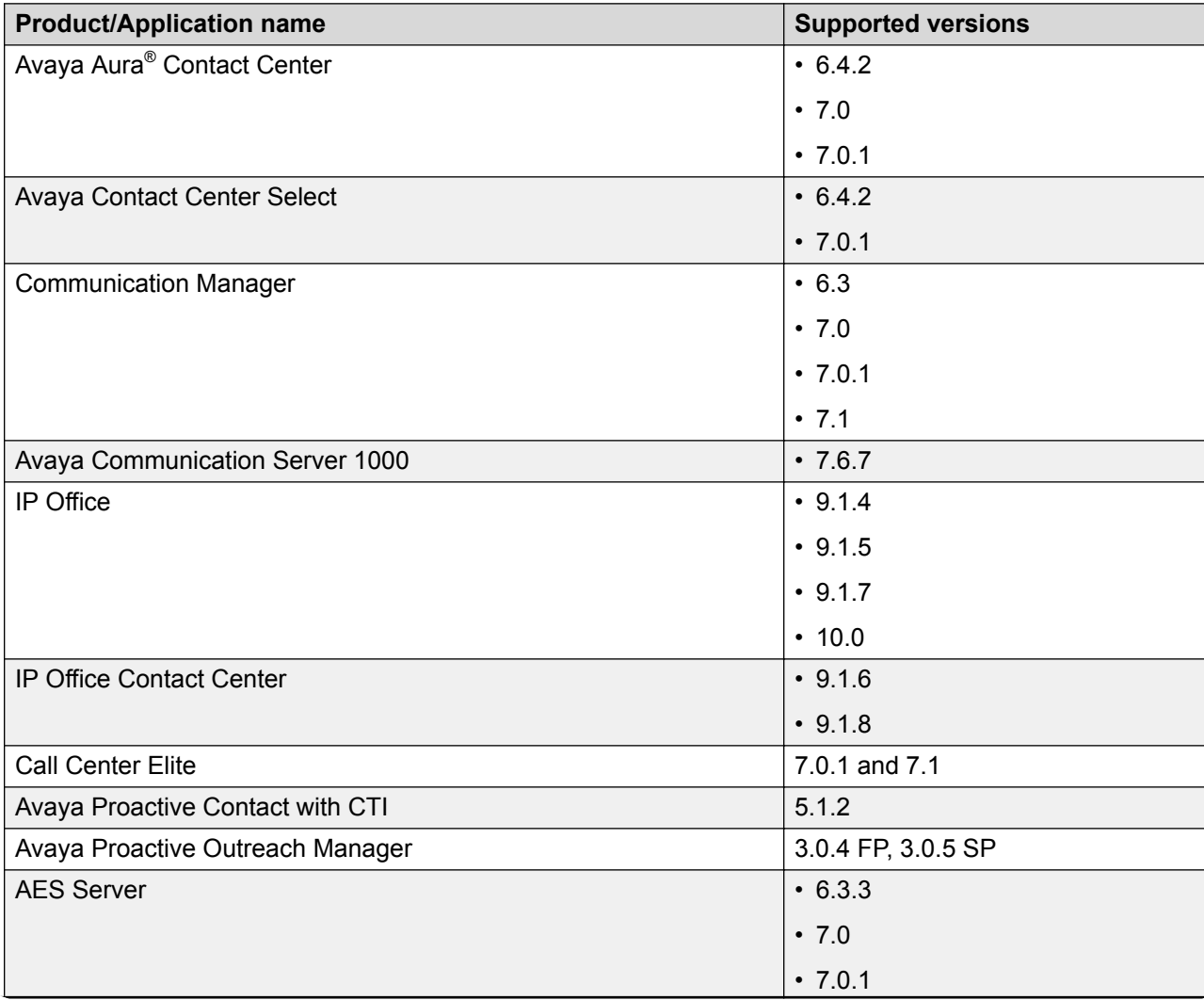

<span id="page-30-0"></span>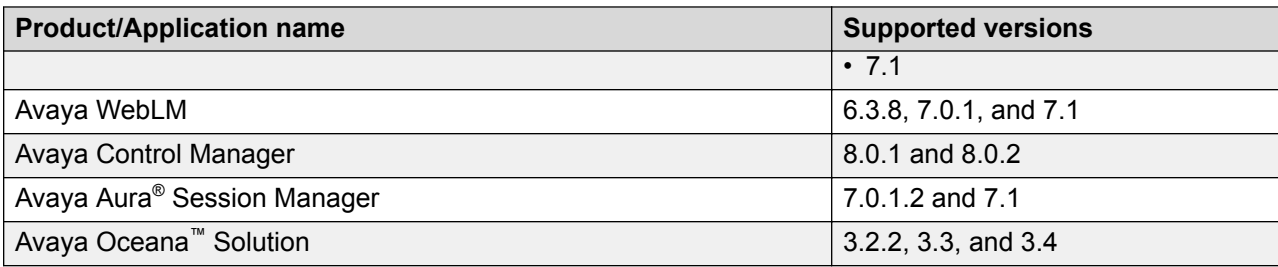

For the latest and most accurate compatibility information, go to [https://support.avaya.com/](https://support.avaya.com/CompatibilityMatrix/Index.aspx) [CompatibilityMatrix/Index.aspx](https://support.avaya.com/CompatibilityMatrix/Index.aspx)

# **Third-party product requirements**

## **Software Supported versions** Wireshark 2.2.3 Windows 64–bit WinPCap 2.1.3 Notepad ++ Latest version 7 Zip **Latest version** OpenSSL v1.0.2h Windows – 64–bit TAPI2 driver  $10042$ TSAPI client  $\begin{array}{c} \text{7.0.0.131 Windows} = 32 \text{--bit} \end{array}$ Microsoft Visual C++ 2015 Update 3 Redistributable | Microsoft Visual C++ 2015 Update 3 Redistributable Microsoft ODBC Driver 11 for SQL Server Microsoft ODBC Driver 11 for SQL Server Microsoft Command Line Utilities 11 for SOL Server Microsoft Command Line Utilities 11 for SOL Server Microsoft Dot Net Framework 4.7 version 32–bit Citrix or terminal services Citrix 7.5 and 7.11. Terminal services on Windows server 2008 and 2012.

### **Software requirements**

#### **VMware requirements**

To deploy Avaya Workforce Optimization Select in a VMware environment, you need:

- VMware-certified servers
- ESXi Host installed on VMware-certified servers
- An appropriate VMware license

Avaya Workforce Optimization Select can be deployed both as a single-server deployment and as multiserver deployments. In single-server deployment, a web application, database, recorder, and the ICM components are all installed on one server. In multiserver deployments, there are different servers for web application, database, and recorder components for optimum scalability.

#### **Single-server deployment:**

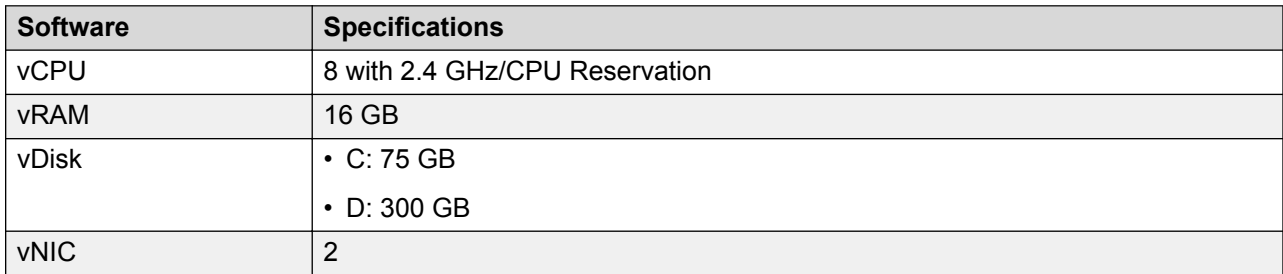

#### **Multiserver deployments:**

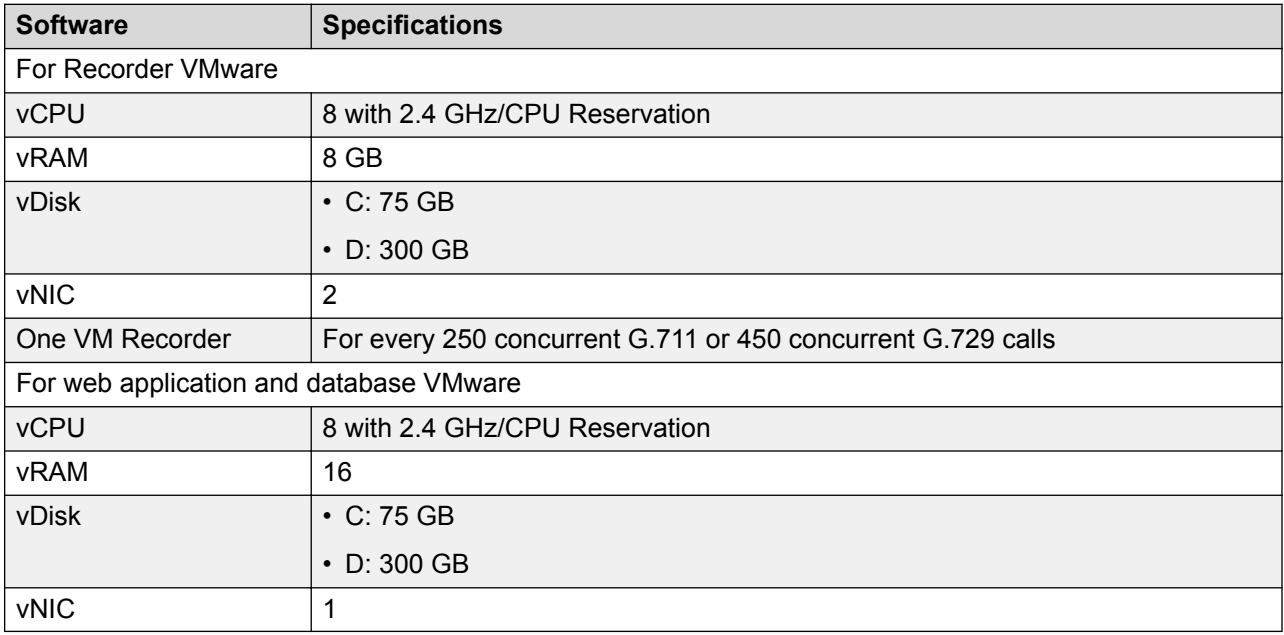

#### **Storage**

Avaya Workforce Optimization Select supports data storage using direct attached storage (DAS), network attached storage (NAS), and storage area networks (SAN). Depending on the recording rule and storage rule definition, Avaya Workforce Optimization Select stores or purges an interaction.

#### **Active Directory integration**

Avaya Workforce Optimization Select supports Active Directory provisioning. You can use Lightweight Directory Access Protocol (LDAP) such as the database of Microsoft's Active Directory Services (ADS) to track user names, passwords, and other employee information. You can configure ADS settings to synchronize employee data every time an employee signs in. You can map users in the LDAP database to import into the application.

#### <span id="page-32-0"></span>**Internet browsers**

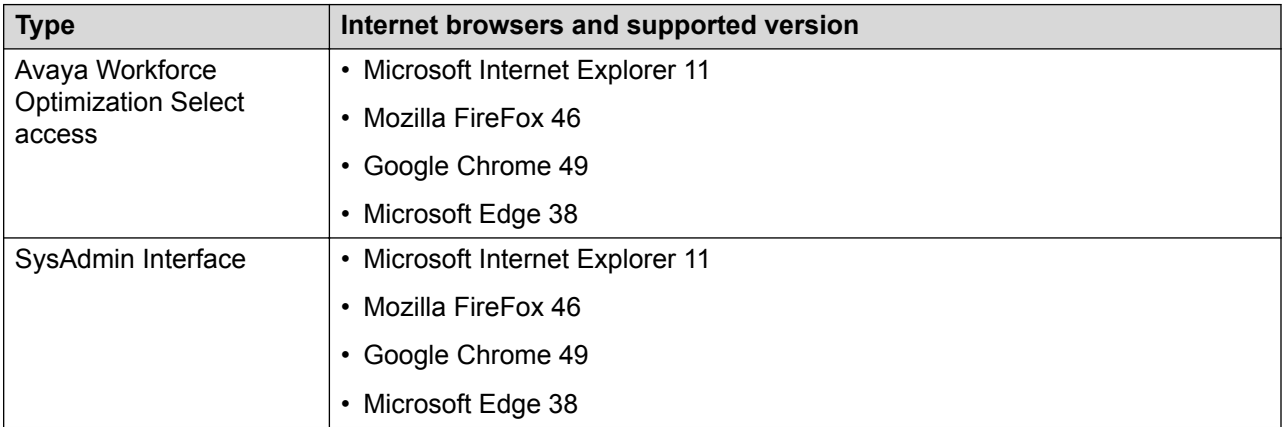

#### **Email client**

Avaya Workforce Optimization Select email servers that support SMTP and SMTPS protocols for emailing notifications and interaction links.

#### **Audio codec**

Avaya Workforce Optimization Select supports G711, G722, and G729 audio codecs.

# **Operating system compatibility**

Avaya Workforce Optimization Select supports the following operating systems:

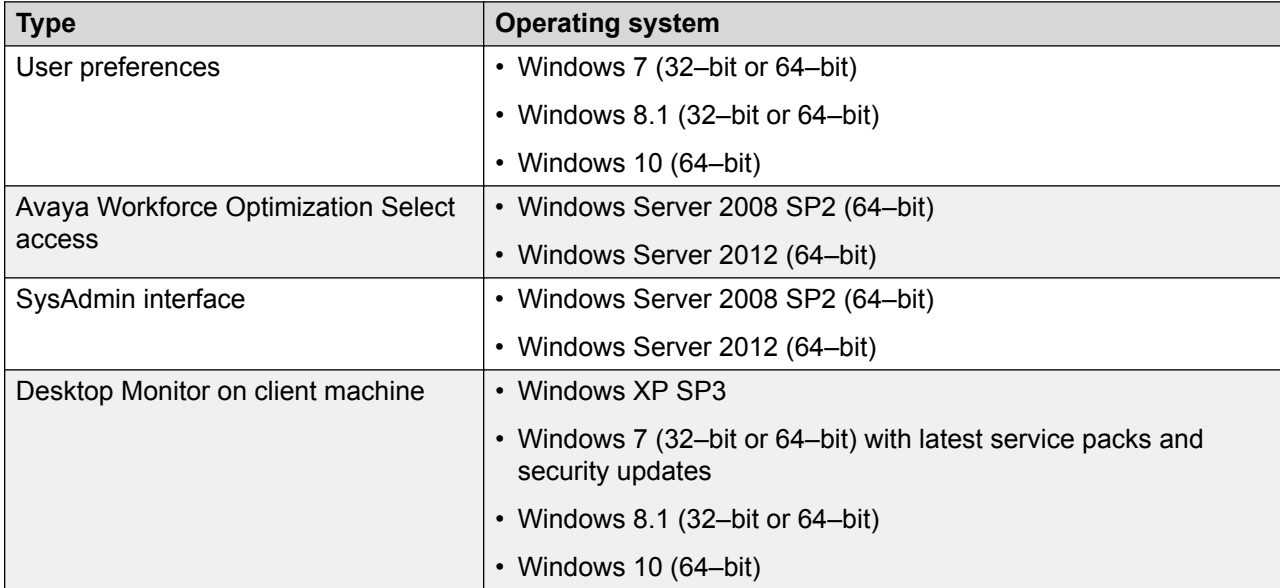

# <span id="page-33-0"></span>**Chapter 4: Licensing requirements**

## **WebLM**

Avaya provides a web-based license manager (WebLM) to manage licenses of one or more Avaya software products.

To track and manage licenses in an organization, WebLM requires a license file from the Avaya Product Licensing and Delivery System (PLDS) website at [https://plds.avaya.com.](https://plds.avaya.com/)

The license file is in XML format and contains information about the product such as the licensed capacities of each feature that you purchase. You activate the license file in PLDS and install the license file on the WebLM server.

You must run WebLM as a separate VMware virtual machine or use the WebLM running on System Manager. For more information about WebLM administration, see *Administering Avaya Aura® System Manager*.

## **Licensing model**

#### **Perpetual model**

Avaya Workforce Optimization Select licenses are concurrent user type where licenses are consumed based on the number of concurrent logged in agents. WFM licenses are named user type where licenses are consumed based on the total number agents that need to be scheduled. No additional licenses are required for supervisors, schedulers, or quality managers.

#### **Example**

There is a contact center with 500 agents running three shifts. The maximum concurrent calls at any time in a given day is 200. The maximum number of concurrent logged in agents is 250 in shift 1, 150 in shift 2, and 100 in shift 3. The customer does multi channel recording, agent quality management, and scheduling. Therefore, the customer requires 250 licenses of Avaya Workforce Optimization Select Quality Performance Management (QPM) edition and 500 licenses of WFM basic.

# <span id="page-34-0"></span>**Deployment-specific license requirements**

A number of licenses are required for a complete call recording solution for different deployment configurations. Recording solutions are of three types: Single Step Conference, Service Observing, and Multiple Registration. Each recording solution has its own licensing requirements.

For every Avaya Workforce Optimization Select license you purchase, you also require deployment specific licenses for the recording solution you choose.

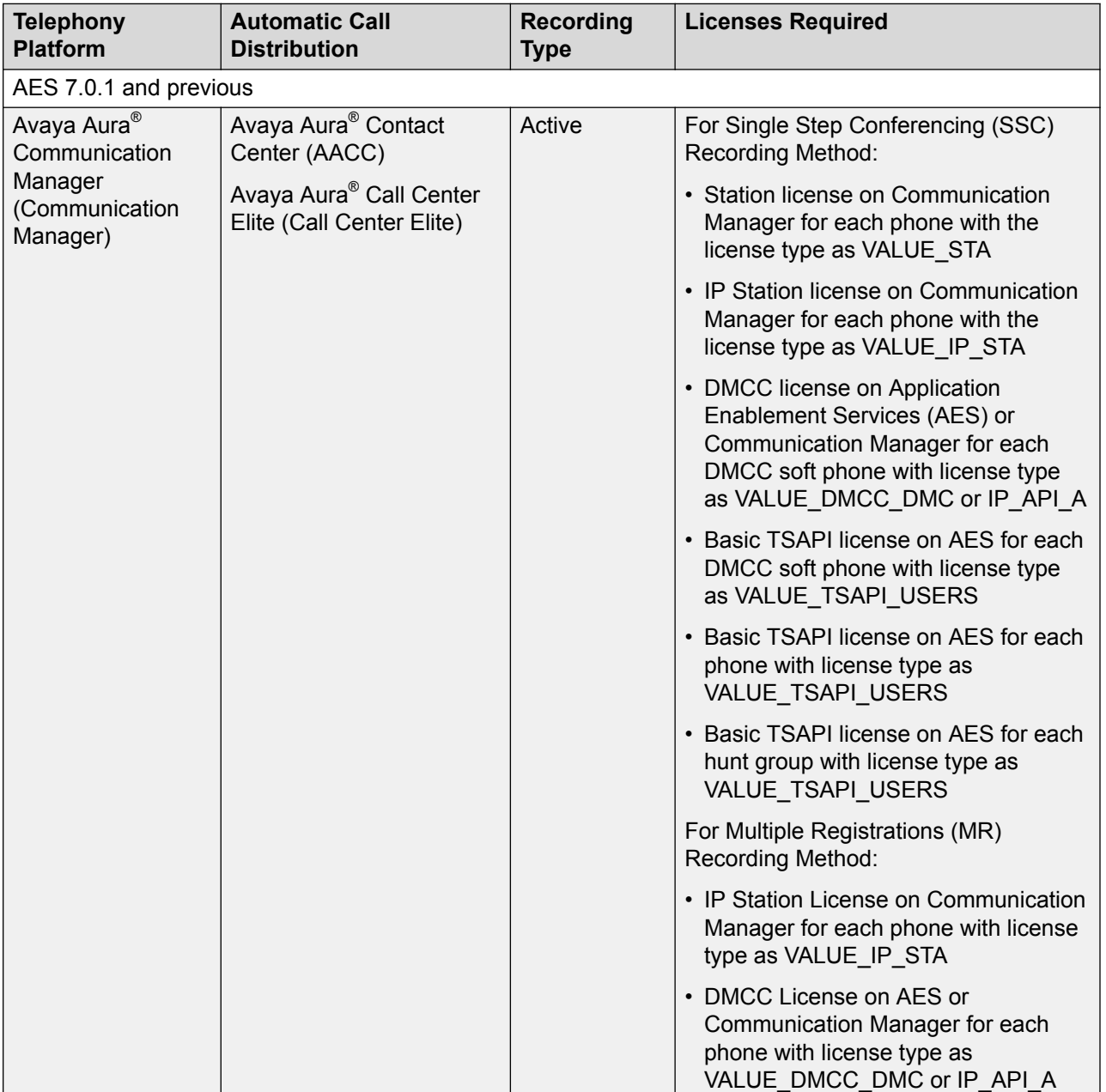

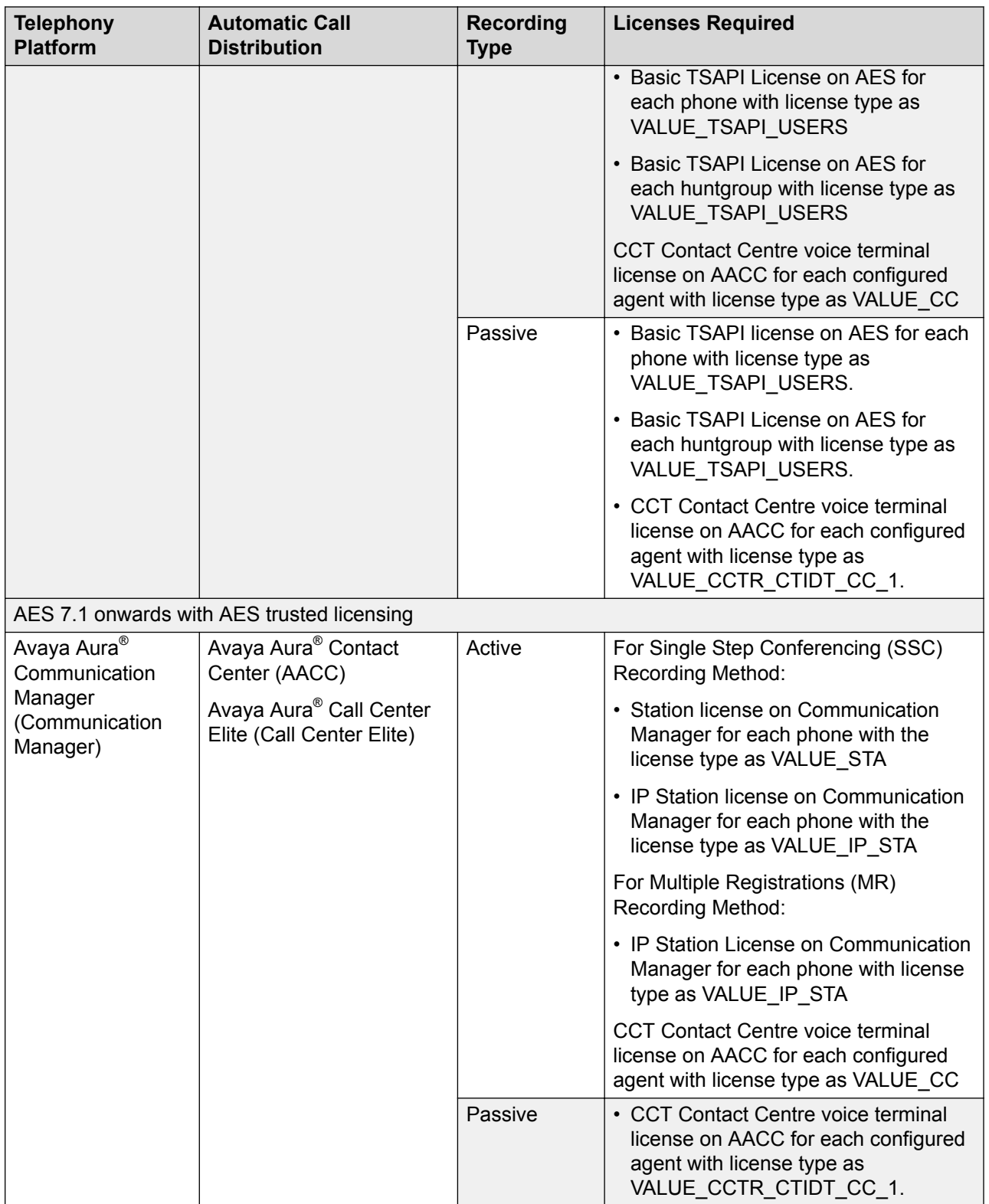

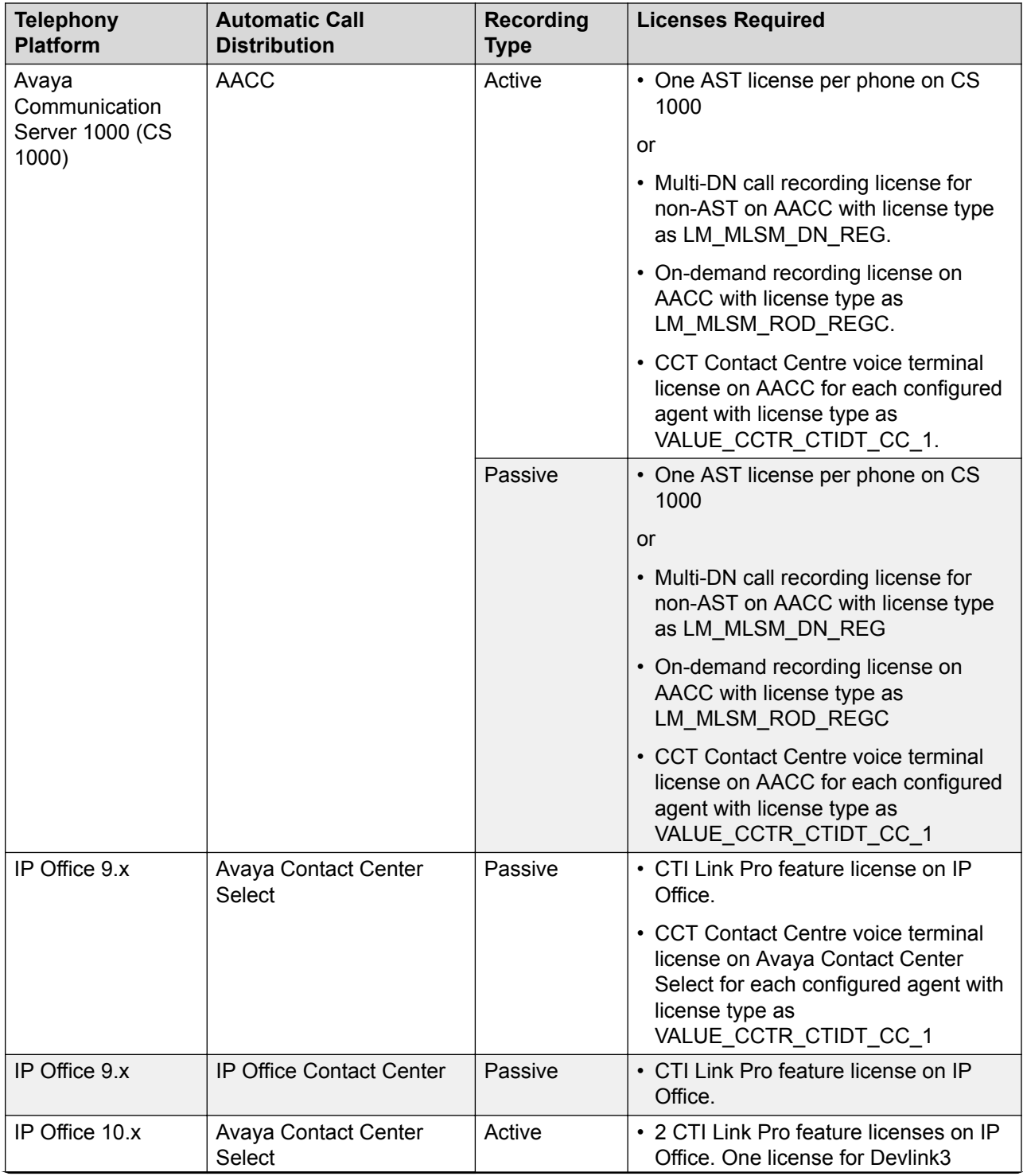

<span id="page-37-0"></span>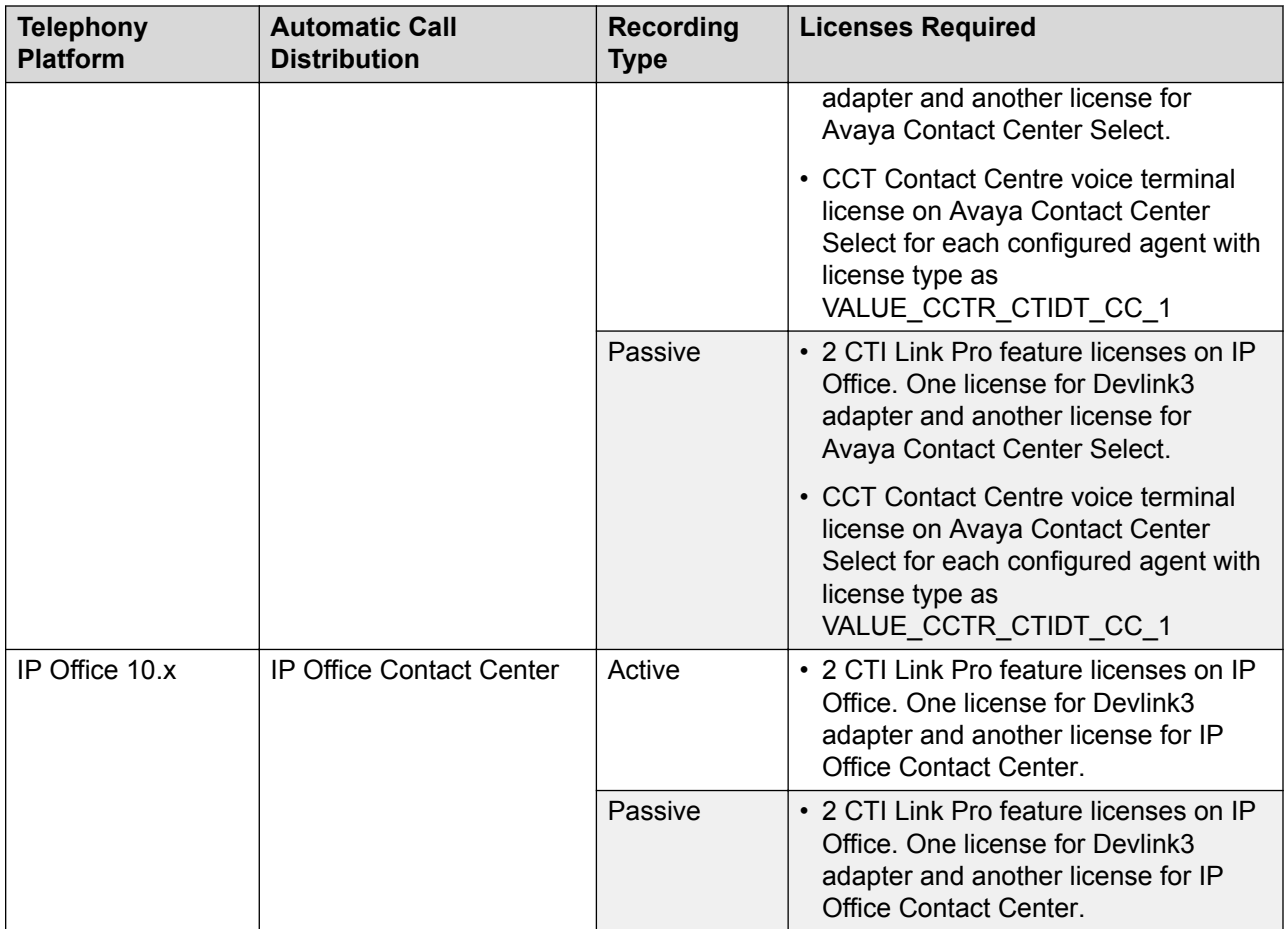

# **License types**

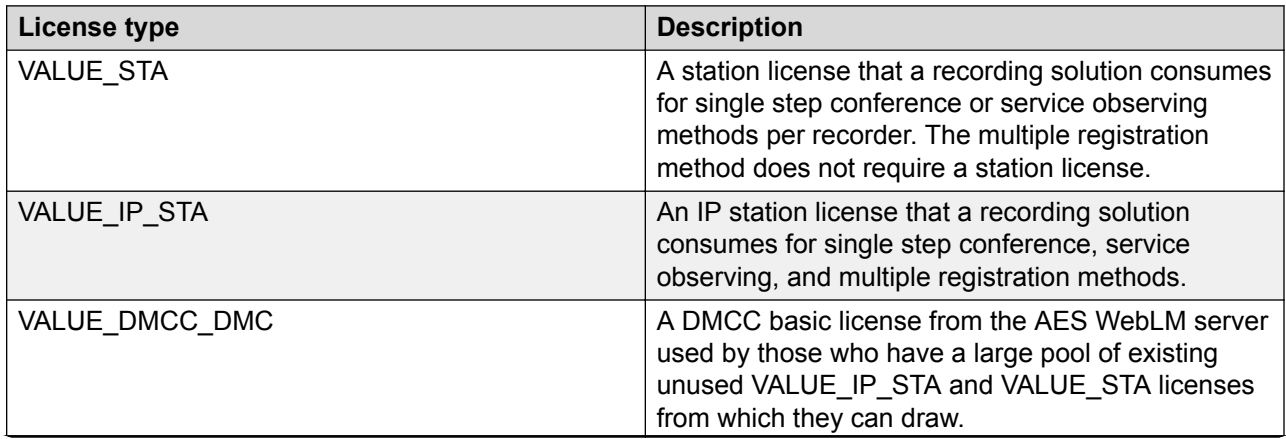

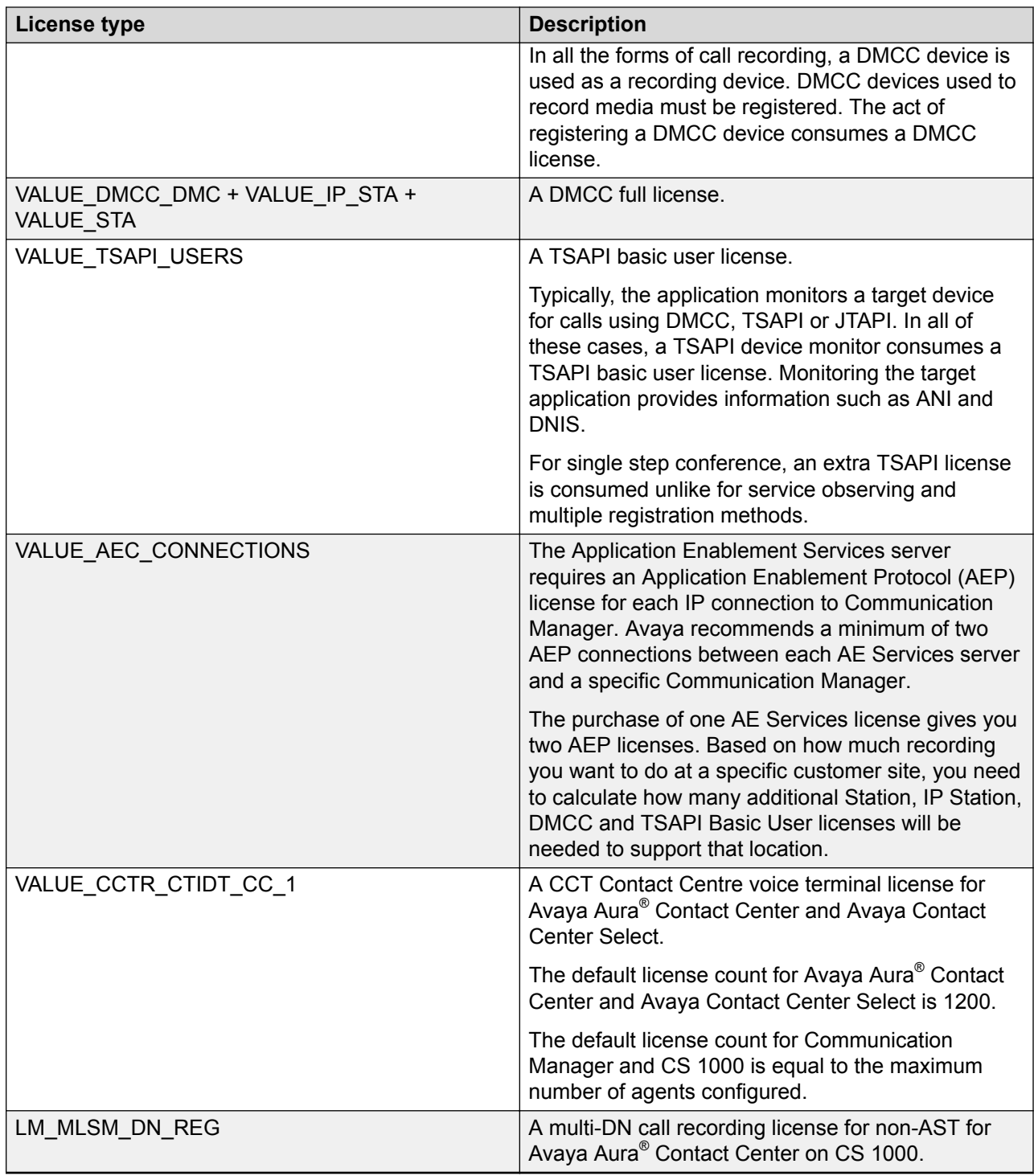

# <span id="page-39-0"></span>**Chapter 5: Performance specifications**

## **Recorder performance and sizing requirements**

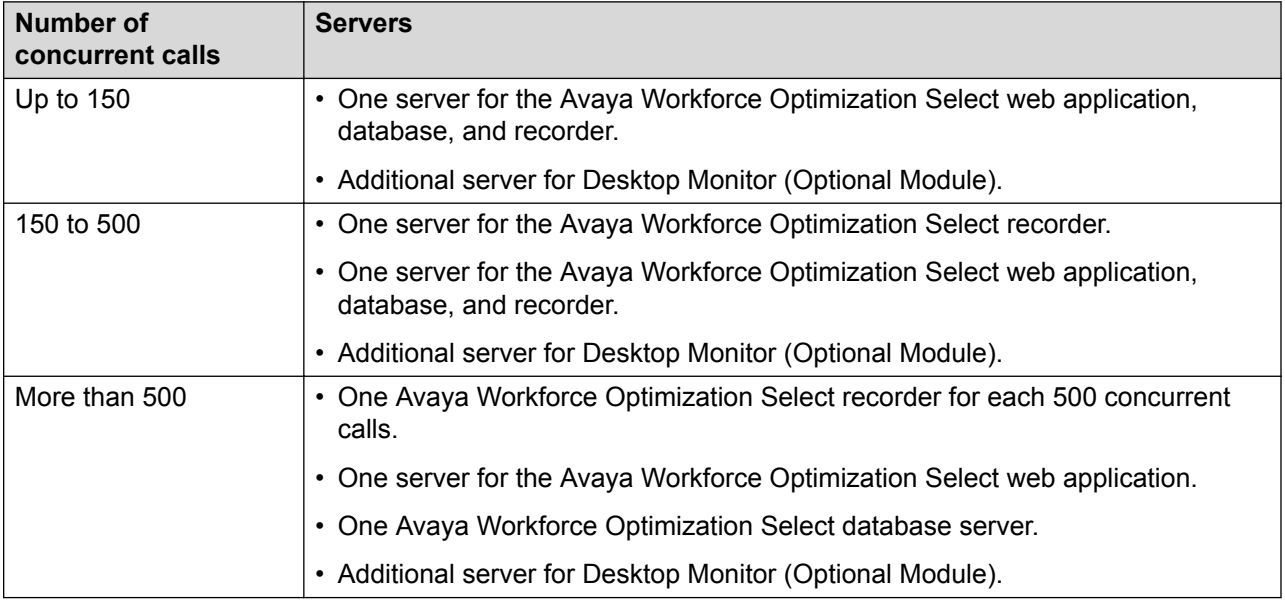

## **Overview**

High availability of Avaya Workforce Optimization Select is achieved in a cost-effective manner by using various failover strategies .

#### **Database redundancy**

Database redundancy is achieved using the Always On Availability Groups option in the SQL server for database high availability. This option meets both local high availability and georedundancy needs provided you are using MS SQL server 2012/2016 Enterprise Edition .

The SQL database in Avaya Workforce Optimization Select can be shared with other applications as long as appropriate resources are allocated. To minimize MS SQL servers, sharing is possible with other applications that support SQL 2012/ 2016. Depending on no local high availability and other deployment aspects, such as dedicated tenant or less number of tenants, the Basic Availability Group option in SQL server 2016 Standard Edition can be used. This option supports

two nodes where one node is primary in data center and the other is secondary in disaster recovery. This supports geo-redundancy but not high availability.

#### **Web application server redundancy**

Web application servers are deployed as active-active servers to meet local high availability and geo-redundancy requirements. However, Network Load Balancers (NLBs) are required to ensure that users are split evenly between multiple web application servers. If one of the web application server becomes nonfunctional, the NLB routes users to the available server. Web application servers can be split across data centers for geo-redundancy purposes.

#### **C<sub>3</sub>** Note:

Note that Avaya recommends an external NLB, not the NLB function provided by Microsoft .

The DNS entry pointing to a virtual IP address on the load balancer distributes the user sessions across all the web application instances. The web application instances are independent, and no session replication is done between them. If any web application instance fails, user sessions on that instance are forced to log out and log in to another instance through the NLB.

#### **Storage server redundancy**

During storage server failure, the Avaya Workforce Optimization Select recorder component has the capability to write files locally to avoid loss of data. If the recorder loses connectivity to the storage server, voice and screen capture files are written locally within the storage space of the recorder. These files are moved to central storage when connectivity is restored. This is the reason for separating the recorder server component from the primary application server in a single-server deployment. The recorder cannot write files locally in a single-server deployment if the server fails.

#### **Multiple SPAN ports**

Avaya recommends multiple SPAN ports to avoid loss of recording due to port failure. Because Avaya Workforce Optimization Select relies on SPAN, failure occurring at the data switch level must be mitigated in the best way possible.

#### **Multi-interface support**

In the absence of a multiple server model, installing multiple NIC cards in a single server can provide redundancy at the NIC level. Normally, if a NIC fails, all traffic stops. However, by grouping together several NICs into one logical NIC, availability is maximized. With teaming, if one NIC fails, the network connection continues to operate on the other NICs.

A multi-interface NIC configuration can also be used to connect multiple SPANs to the recording server. The traffic in each SPAN can be forwarded to a separate interface. A multi-interface NIC configuration also supports failover at the switch level. Two switches in failover mode connected to two SPANs can direct traffic to the two NICs. If the primary switch fails and the backup switch becomes primary, Avaya Workforce Optimization Select still continues to record interactions.

Avaya Workforce Optimization Select supports maximum five NICs in a multi-interface NIC configuration.

#### **Recording server redundancy**

On the recorder side, high availability is implemented by deploying the recorders in pairs: one is active while the other one is in hot standby mode. Based on this deployment mode, the following failover strategy is provided:

- A heartbeat mechanism is used between the active and standby server. The recording media can be sent to both recorders simultaneously for a more robust solution, for example, Active-Active recording. If the primary recorder is healthy at the end of the recording, the recording is discarded by the standby server to avoid storing duplicate files. However, if the primary recorder or server fails in the middle of a call, the full recording is captured by the standby server. If the heartbeat fails, the standby server takes over without losing any recording data. Note that when a failure occurs, the standby server stays as the primary server until a restart occurs or until it fails or gets restarted.
- If the recorder loses connectivity to the storage server, voice and screen capture files are written locally within the storage space of the recorder. These files are moved to central storage when connectivity is restored.
- If the recorder loses connectivity to the database, all database updates are queued to the local file system and applied after connectivity is restored.
- Multiple NIC cards can be installed and configured on the recorder to account for NIC failures. The recorder can read data from multiple NIC cards.

# <span id="page-42-0"></span>**Chapter 6: Security**

## **Security specifications**

Before implementing the Avaya Workforce Optimization Select application, ensure that the customer security staff reviews and approves the deployment plan. Customers must engage the expertise of their security staff early in the implementation process. The security staff must decide how to incorporate the Avaya Workforce Optimization Select system into the routine maintenance for virus protection, patches, and service packs.

#### **Payment Card Industry compliance**

Avaya Workforce Optimization Select adheres to the following security standards to meet Payment Card Industry (PCI) compliance:

- Advanced Encryption Standard (AES) 256-bit encryption to protect data when recorded, in transit, and archived on storage. Files related to voice and screen captures are stored in an encrypted form so that only users with proper access to the application can playback calls and view screens.
- The ability to mute a portion of the call recording using a CRM integration API (HTTP). For example, muting segments with credit card information.
- The ability to capture Audit trail information in logs and database. For example who did it, what, and when. The information captured in database provides the ability to generate Audit trail reports on user activity such as who played recorded calls, how many times, data deletes, and data updates.
- The ability to modify storage folder structure to include client alias, which helps in setting different archival cycles and also provides folder level security across multiple clients.
- Tight integration and synchronization with Active Directory for user settings and single signon authentication.

#### **Password policy**

Each Avaya Workforce Optimization Select customer must create a password policy for their users. Administrators define a set of rules to maintain system security. Policies include rules for:

- Password syntax: The length and syntax.
- Password history: The number of unique passwords required before reuse of an old password.
- Password expiration and lockout: The validity, warning and grace period for expiration, and lockout rules.

#### <span id="page-43-0"></span>**Role-Based Access Control**

You can use roles in Avaya Workforce Optimization Select to improve security and administration. Define administrative roles for your business using a role-based access control application.

Administrators can implement access control by grouping a set of privileges to a role. Roles are assigned to users. Some of the commonly used roles are: Agent, Supervisor, Manager, Quality Manager, and Administrator.

#### **User authentication**

You must use the user authentication feature to get access to the **Administration** module or access any feature under the **Administration** module when you log in to the application every time. The system displays the authenticate user page for additional security. You can choose to close the authentication window, but closing and it logs you out of the application. This step prevents any unauthorized users from making changes in the administration settings, which is crucial for the overall functioning of the application.

## **Port assignments**

If the Avaya Workforce Optimization Select deployment is limited to the local intranet, then you do not need to open any ports on the firewall. If you want to provide external access to Avaya Workforce Optimization Select , with firewalls on both ends of a private WAN, open relevant ports. For complete port matrix information, see *Avaya Port Matrix: Avaya Workforce Optimization Select 5.2.1* available on the support website at [http://support.avaya.com](https://support.avaya.com/).

# <span id="page-44-0"></span>**Chapter 7: Resources**

# **Documentation**

See the following related documents at [http://support.avaya.com](http://support.avaya.com/):

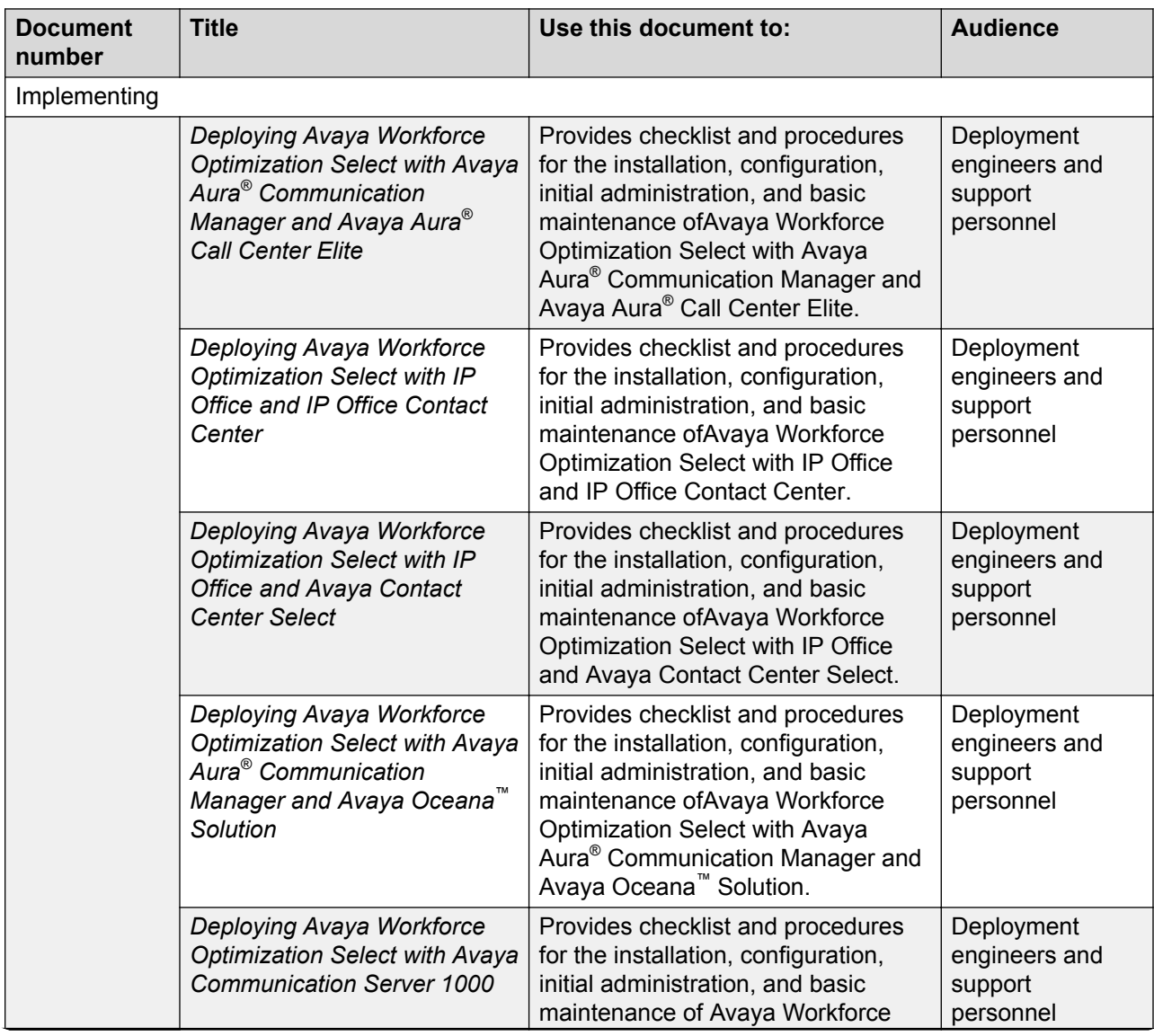

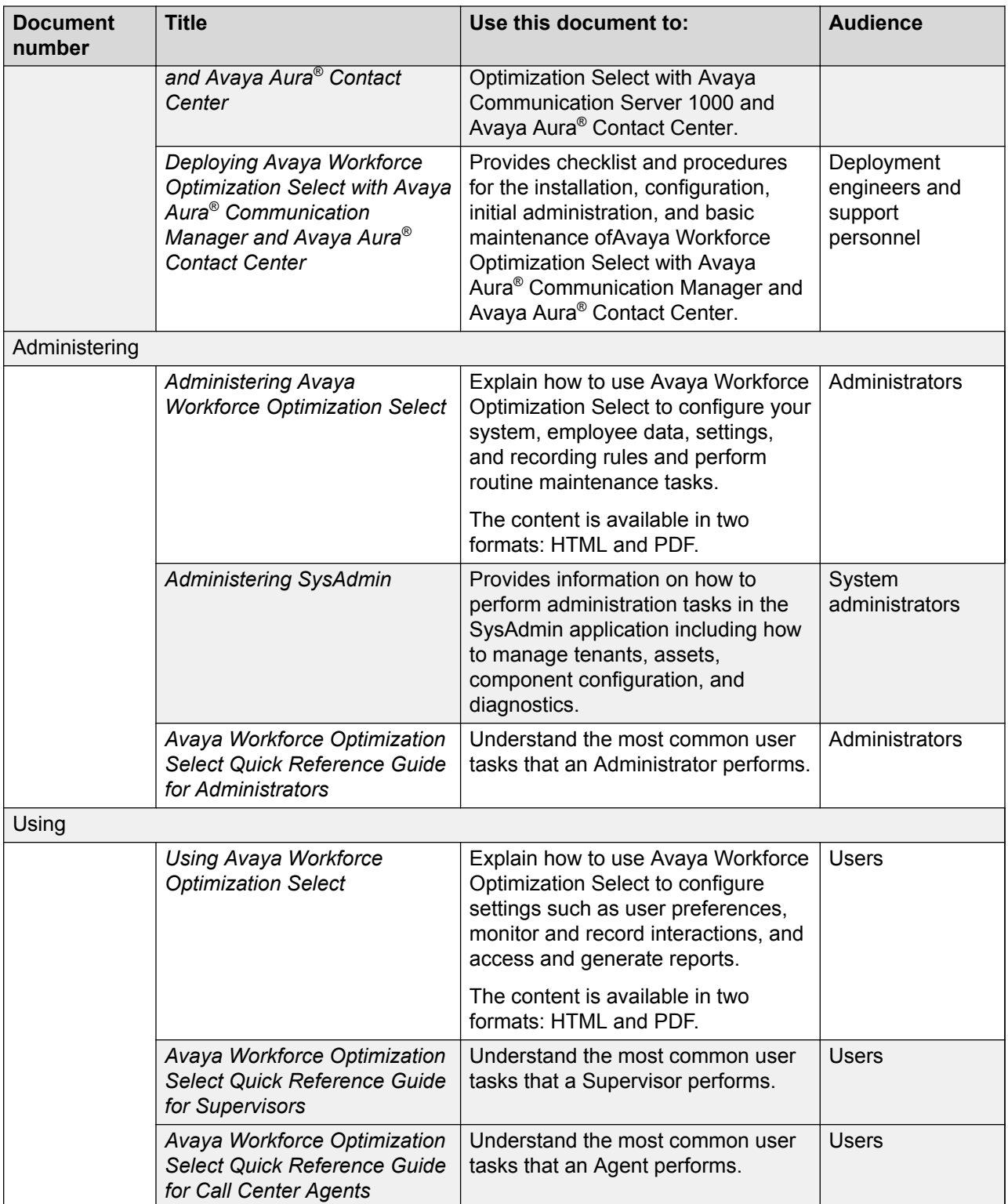

<span id="page-46-0"></span>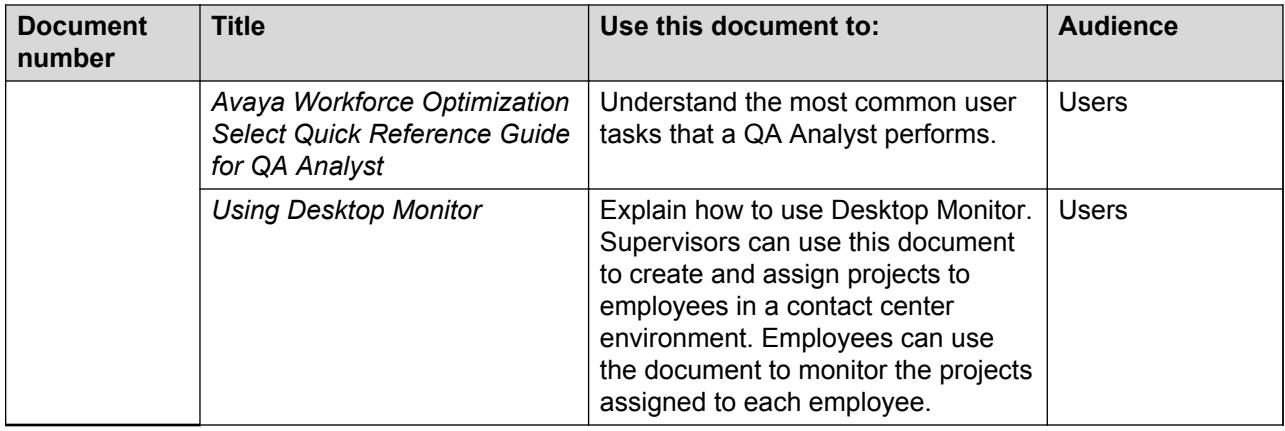

## **Viewing Avaya Mentor videos**

Avaya Mentor videos provide technical content on how to install, configure, and troubleshoot Avaya products.

#### **About this task**

Videos are available on the Avaya Support website, listed under the video document type, and on the Avaya-run channel on YouTube.

#### **Procedure**

- To find videos on the Avaya Support website, go to [http://support.avaya.com](http://support.avaya.com/) and perform one of the following actions:
	- In **Search**, type Avaya Mentor Videos to see a list of the available videos.
	- In **Search**, type the product name. On the Search Results page, select **Video** in the **Content Type** column on the left.
- To find the Avaya Mentor videos on YouTube, go to [www.youtube.com/AvayaMentor](http://www.youtube.com/AvayaMentor) and perform one of the following actions:
	- Enter a key word or key words in the **Search Channel** to search for a specific product or topic.
	- Scroll down Playlists, and click the name of a topic to see the available list of videos posted on the website.

**RD** Note:

Videos are not available for all products.

# <span id="page-47-0"></span>**Support**

Go to the Avaya Support website at <http://support.avaya.com> for the most up-to-date documentation, product notices, and knowledge articles. You can also search for release notes, downloads, and resolutions to issues. Use the online service request system to create a service request. Chat with live agents to get answers to questions, or request an agent to connect you to a support team if an issue requires additional expertise.

# Index

## $\mathbf{A}$

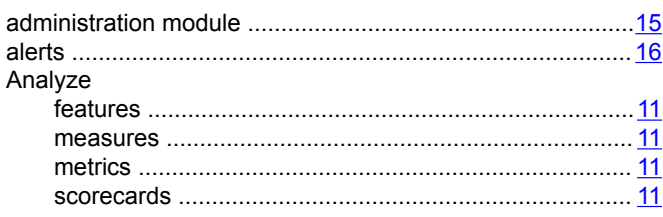

## $\mathbf C$

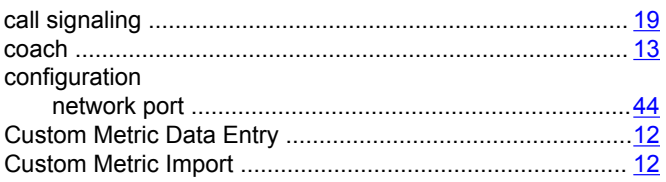

## $\mathbf{D}$

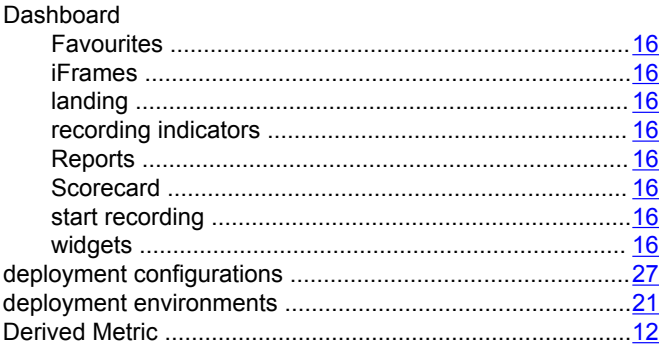

## $\mathsf{E}$

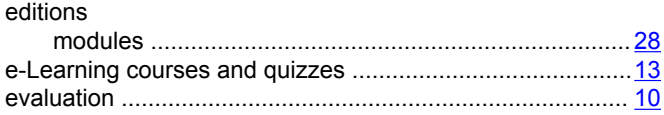

## $\overline{F}$

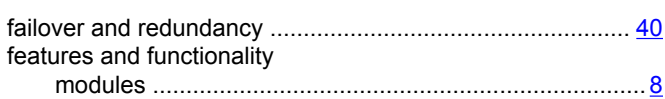

## $H$

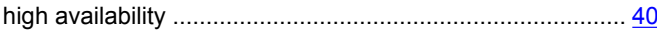

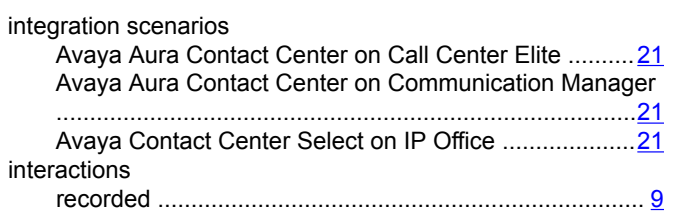

### L

 $\overline{1}$ 

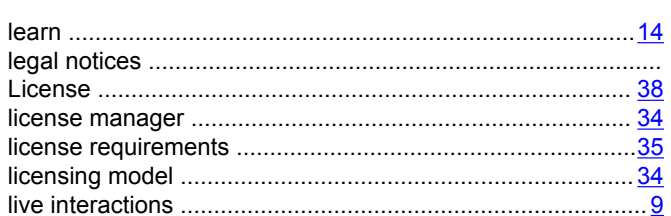

## $\mathsf{M}$

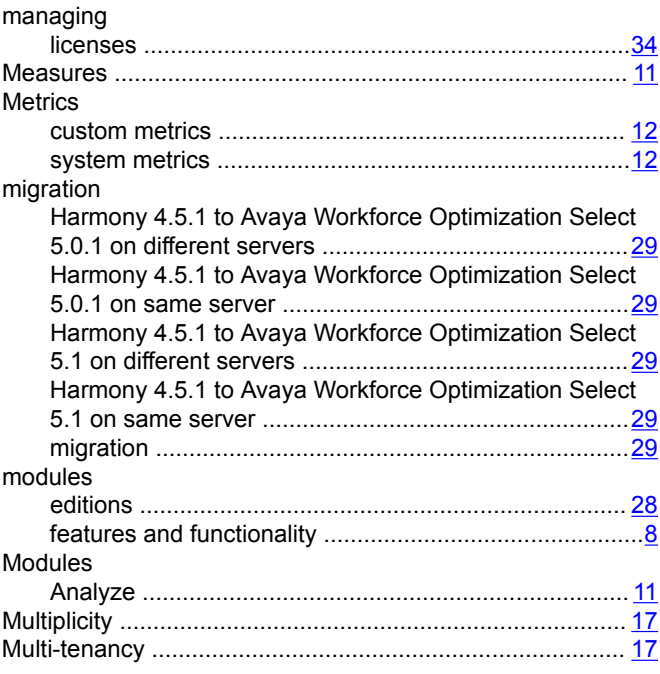

## $\mathbf N$

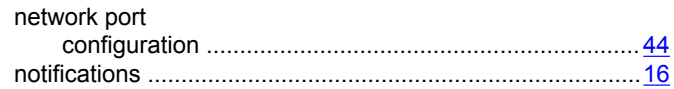

## $\mathbf{o}$

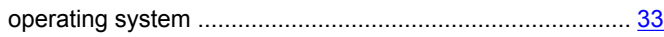

## $\mathsf{P}$

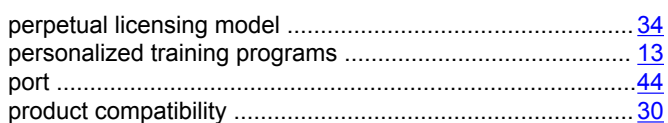

## $\mathbf R$

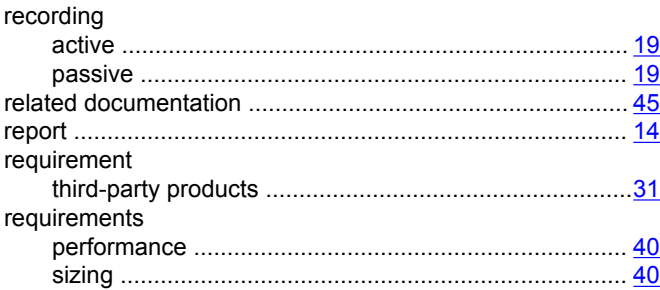

## $\mathbf{s}$

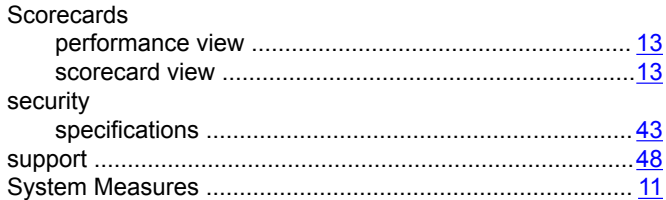

## $\overline{U}$

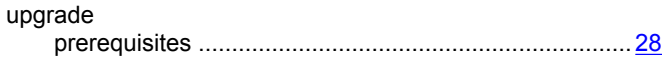

## $\mathbf V$

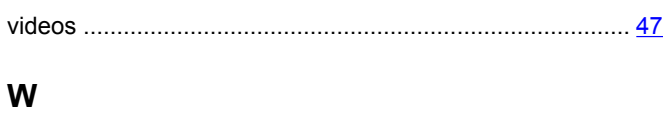

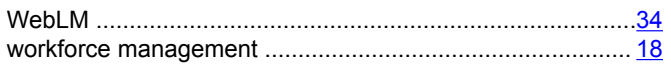